# คู่มือการใช้ XL2 สำหรับวัดงาน **Building Acoustics**

จัดทำโดย

บริษัท เก็ต เบสท์ โซลูชั่น จำกัด ้ตัวแทนจำหน่ายเครื่องวัดเสียง NTi อย่างเป็นทางการ

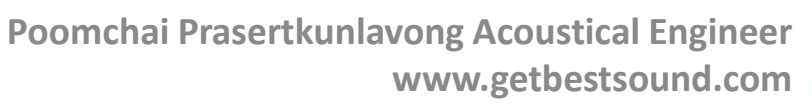

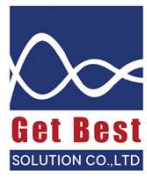

### เนื้อหาในคู่มือ มือ พระวัติ พระวัติ พระวัติ พระวัติ พระวัติ พระวัติ พระวัติ พระวัติ พระวัติ พระวัติ พระวัติ พระวัติ พระวัติ พร<br>พระวัติ พระวัติ พระวัติ พระวัติ พระวัติ พระวัติ พระวัติ พระวัติ พระวัติ พระวัติ พระวัติ พระวัติ พระวัติ พระวัต  $\overline{\mathbf{a}}$

- 
- การเปิด-ปิดเครื่องวัด<br>• การตั้งค่าเครื่องวัดสำหรับงาน Building Acoustics<br>• นิยามค่า NC<br>• กระบวนการตรวจวัดค่า NC ที่ถูกต้อง<br>• การดึงข้อมูลค่าระดับเสียง มาพล๊อตกราฟ เพื่อนาค่า NC<br>• นิยามค่า RT<br>• การด้านค่า RT จากเครื่องวั  $\bullet$  การตั้งค่าเครื่องวัดสำหรับงาน Building Acoustics
- นิยามค่า NC
	- กระบวนการตรวจวัดค่า NC ที่ถูกต้อง
	- การดึงข้อมูลค่าระดับเสียง มาพล๊อตกราฟ เพื่อหาค่า NC
- นิยามค่า RT
	- กระบวนการตรวจวัดค่า RT ที่ถูกต้อง
	- $\bullet$  การอ่านค่า RT จากเครื่องวัด
	- การดึงข้อมูลค่า RT มาพล๊อตกราฟ และทำรายงาน
- นิยามค่า STC, DnTw, NNR
	- กระบวนการตรวจวัดค่า STC ที่ถูกต้อง
	- การดึงข้อมูลผลวัดมาวเิคราะห์
	- การคำนวณค่า STC ด้วยตาราง Excel ที่ผูกสูตรไว้

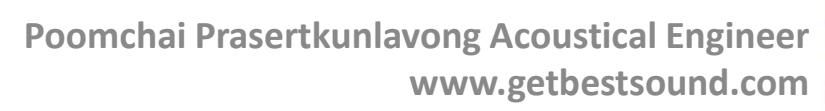

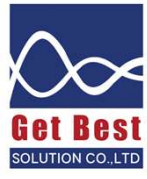

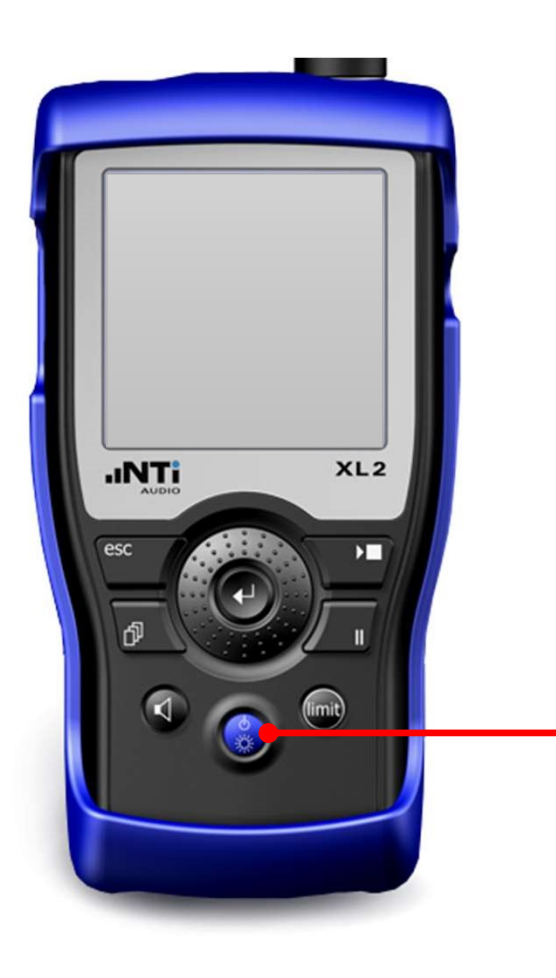

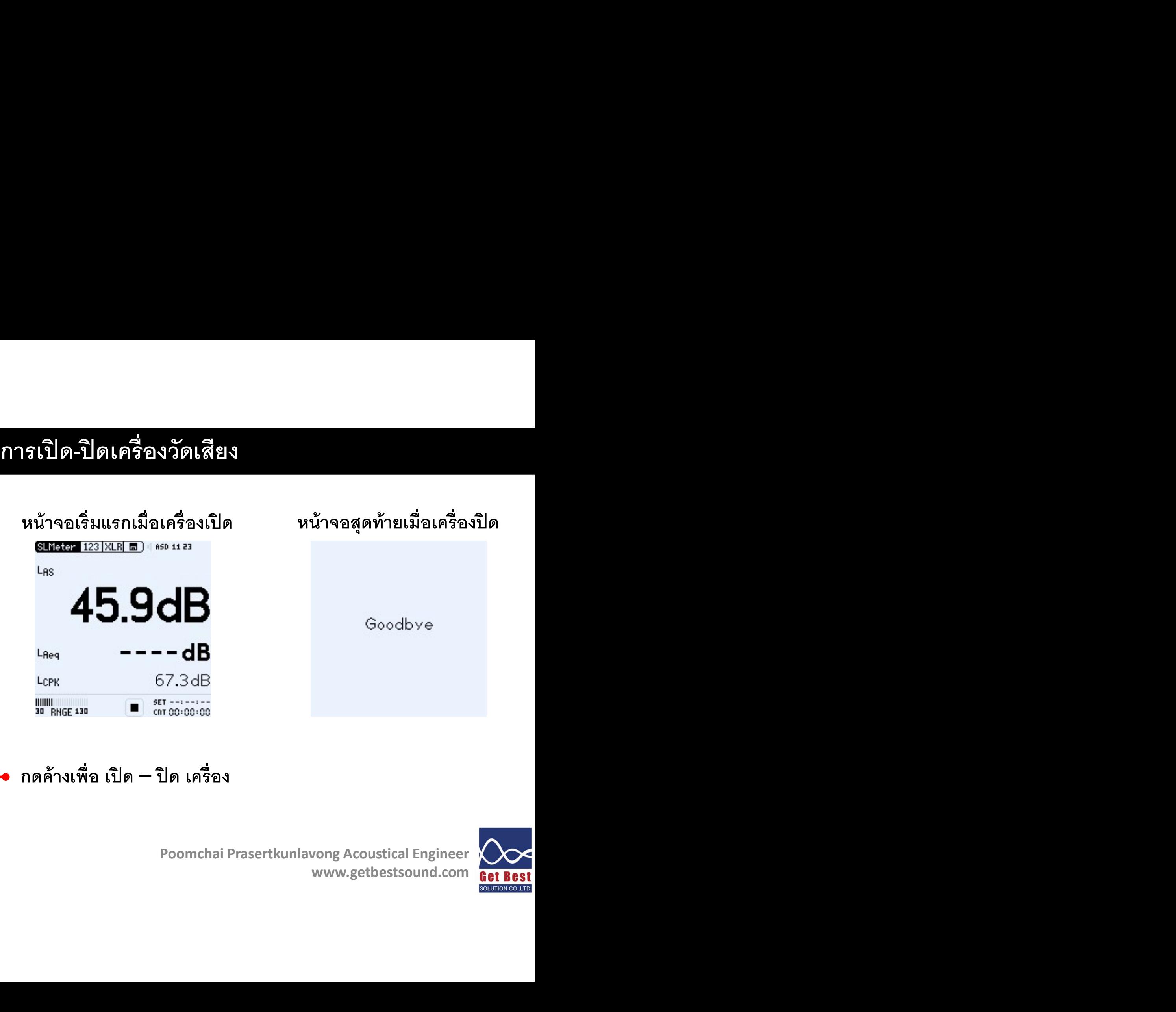

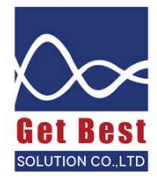

### การเริ่มใช้งานเครื่องวัด

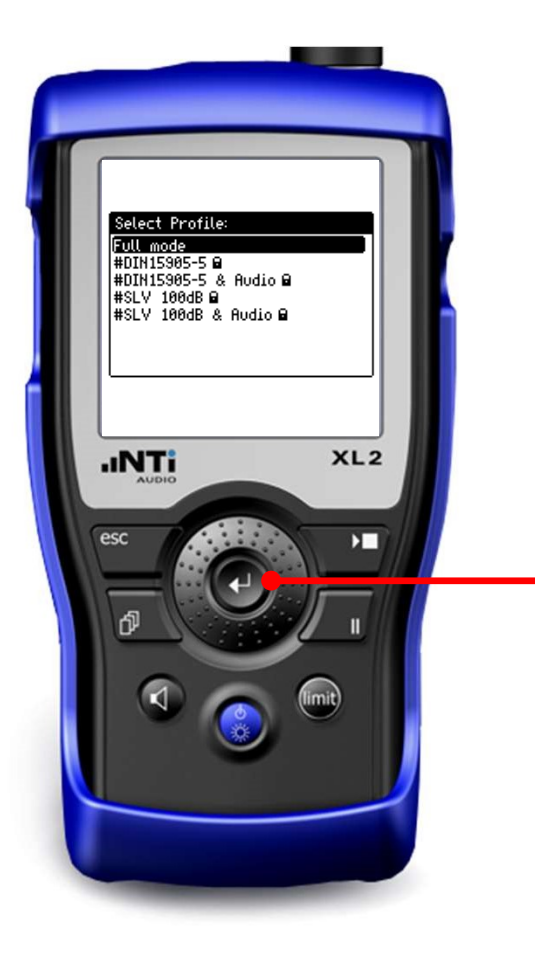

### เลือก Full mode และ กด Enter

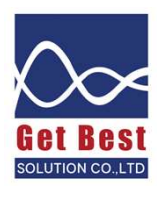

# การตั้งเครื่องวัดสำหรับวัดงาน Building Acoustics (1)

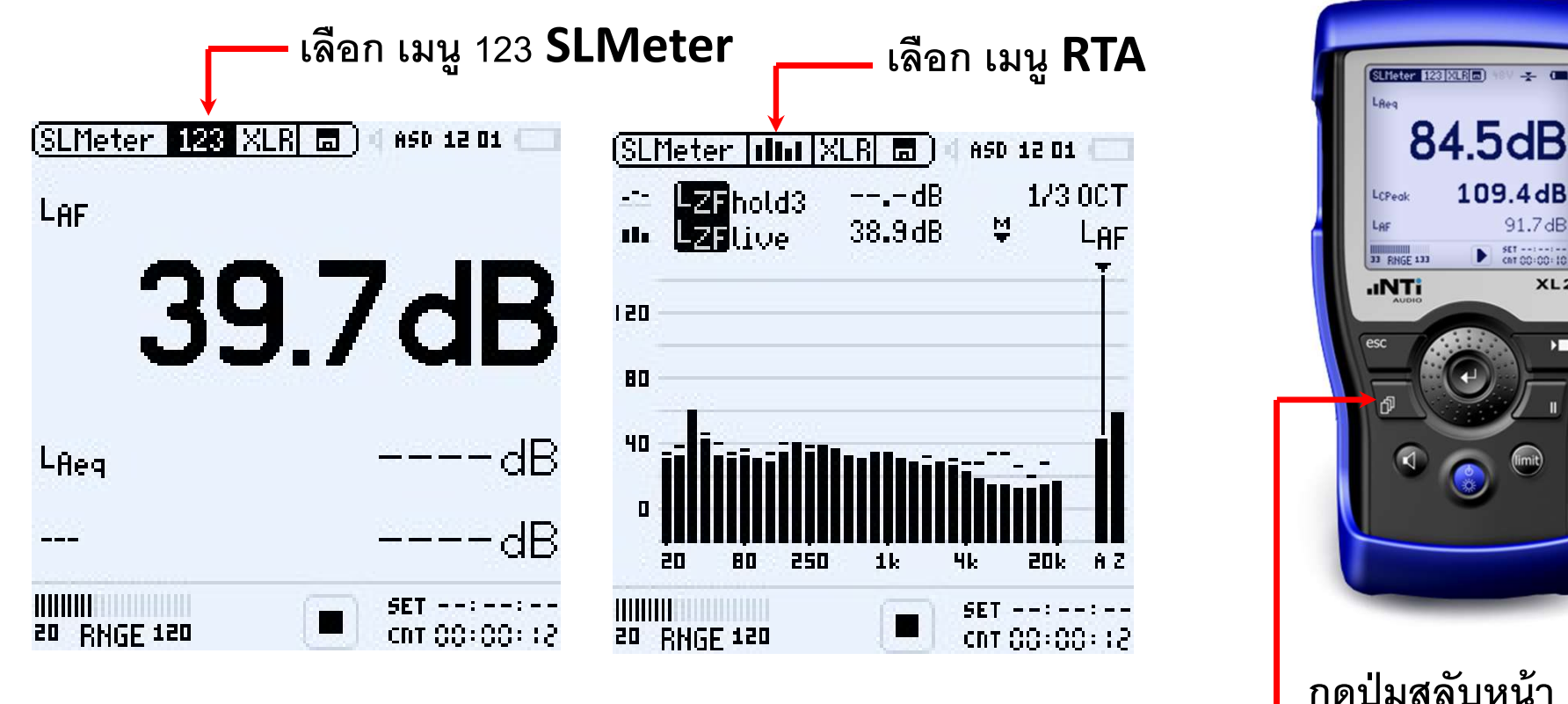

กดปุ่มสลับหน้า 123 และ RTA

109.4dB

 $91.7dB$ 

 $XL2$ 

 $\triangleright$  60:00:10

เลือก LAF และ LAeq

เลือก LZF hold 3 (ค้างระดับเสียงสูงสุด 3 วินาที) และ LZF live

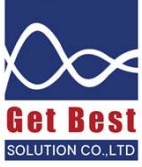

# การตั้งเครื่องวัดสำหรับวัดงาน Building Acoustics (2)

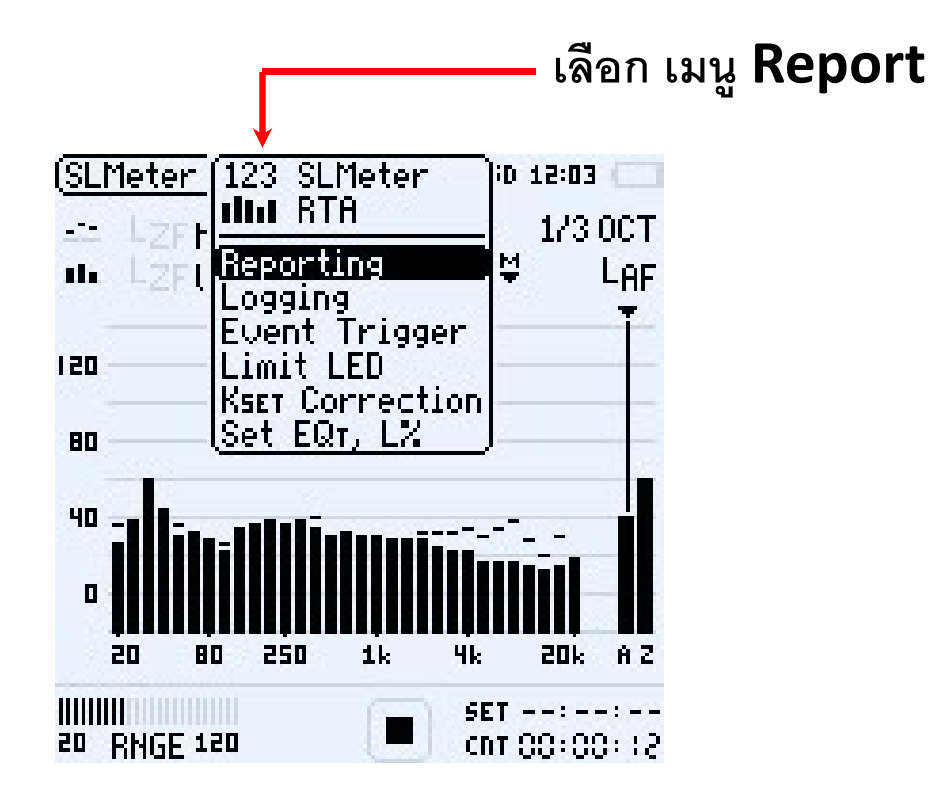

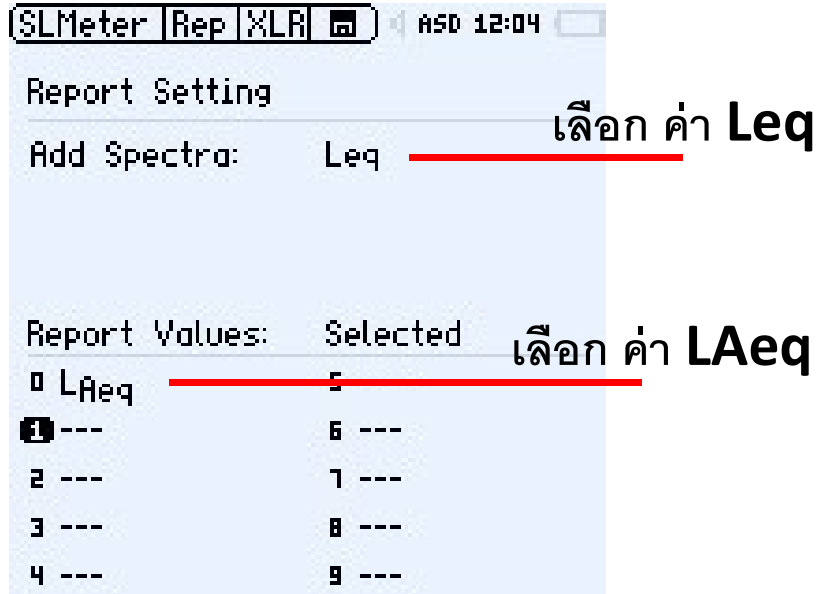

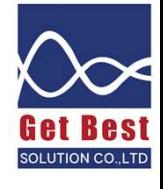

# การตั้งเครื่องวัดสำหรับวัดงาน Building Acoustics (3)

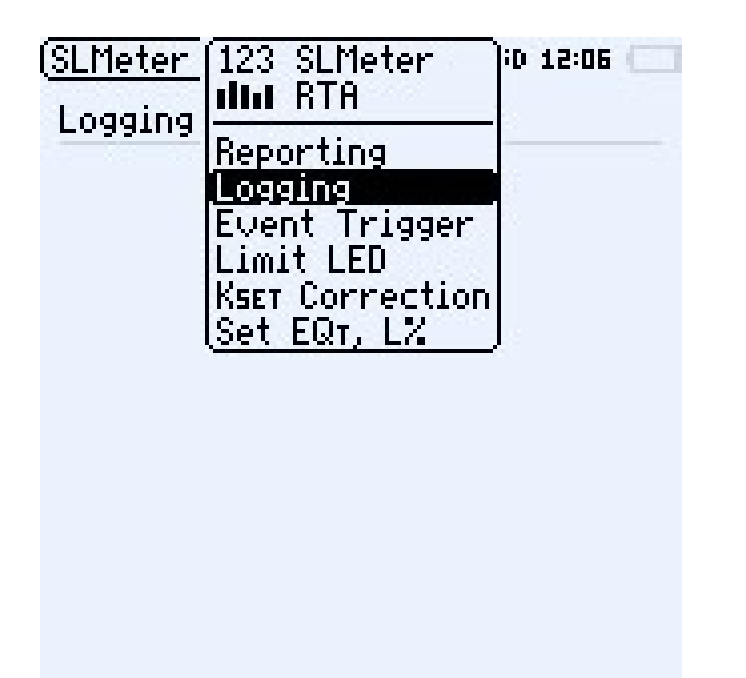

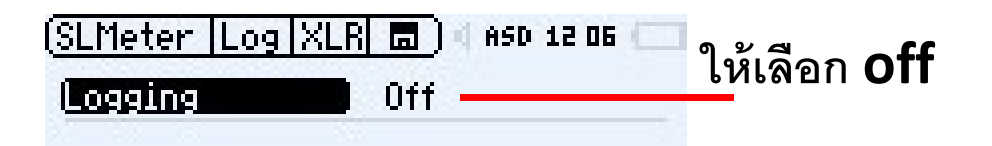

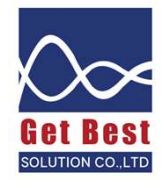

# การตั้งเครื่องวัดสำหรับวัดงาน Building Acoustics (4)

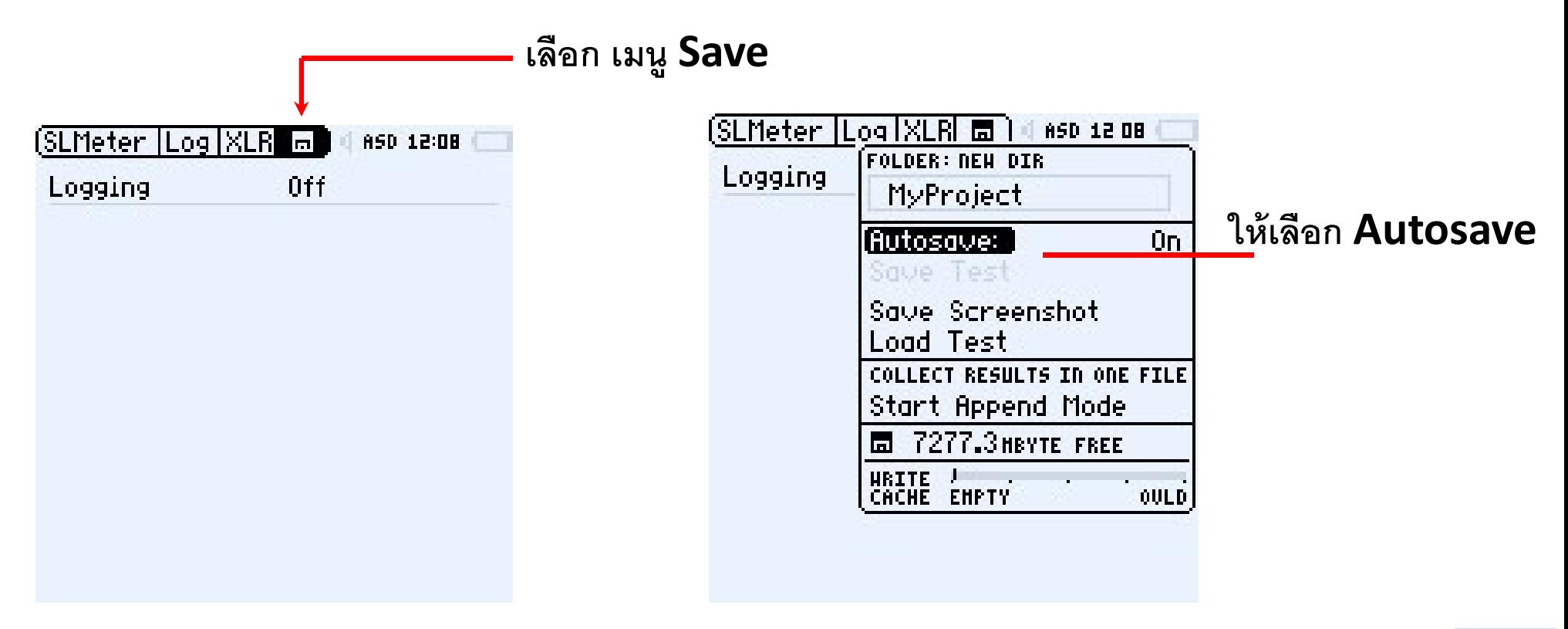

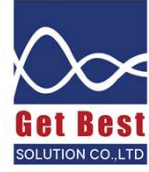

### ค่า NC คือ

ค่ามาตรฐานอ้างอิงจากการ  ${\sf NC}$  มาตรฐาน หาจากการวัดระดับเสียงพื้นฐานแบบ 1/1 ออกเตฟ แล้วนำมาพล๊อต หากค่าสูงสุดสัมผัสเส้น NC ไหน ถือว่าใช้ค่า NC สูงสุดรายงาน

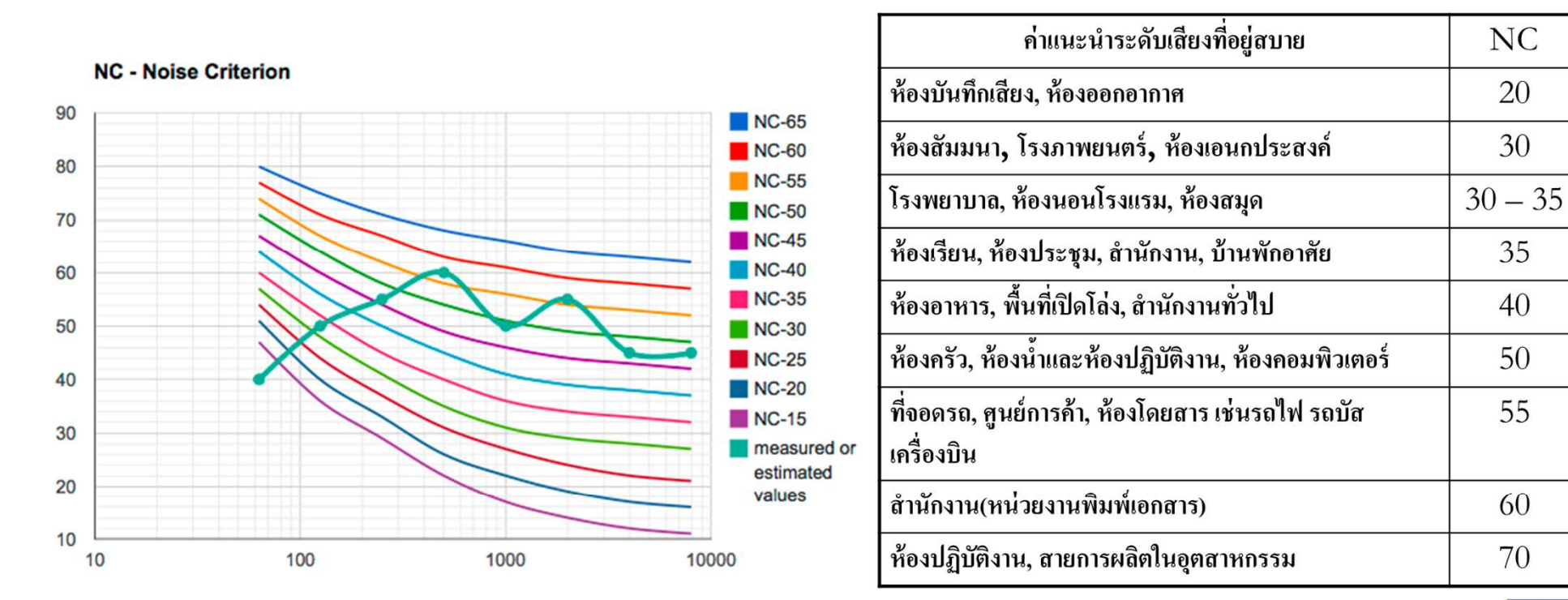

**Octave Band Frequency (Hz)** 

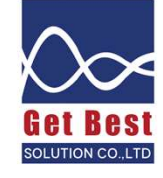

# วิธีการตั้งค่าเพื่อวัดค่า  $\mathsf{NC}\;$   $(1)$

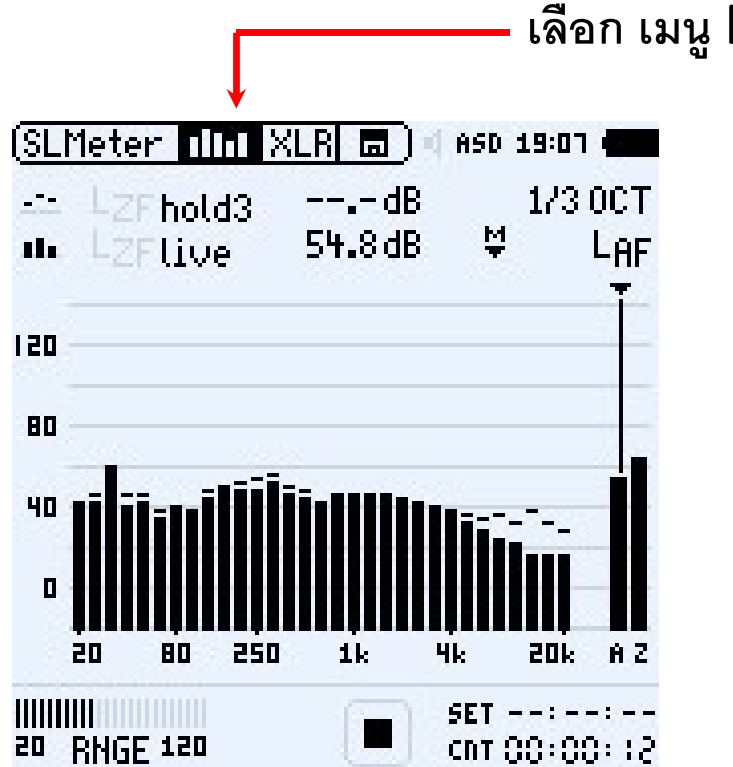

### เล ื อก เมนูRTA

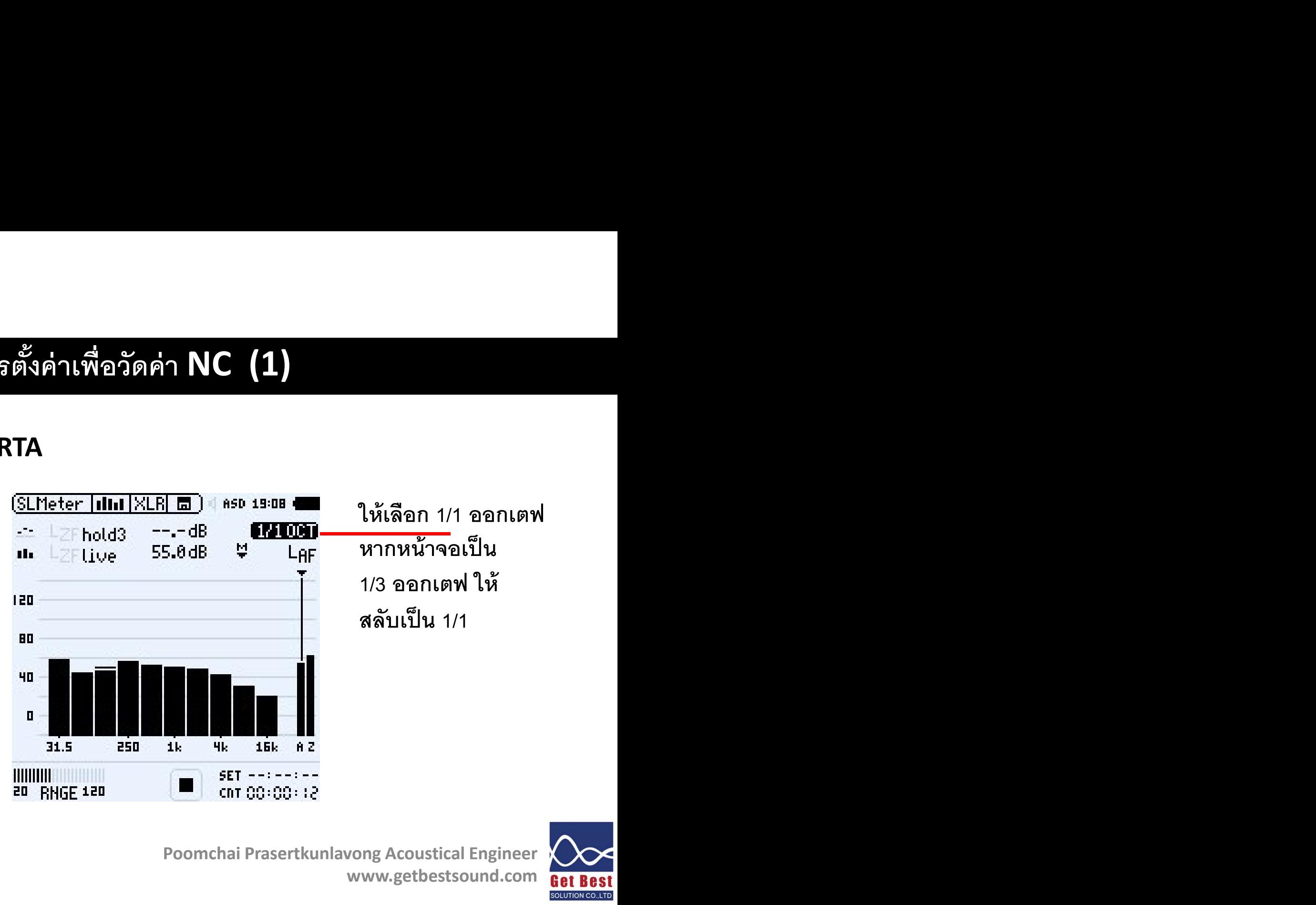

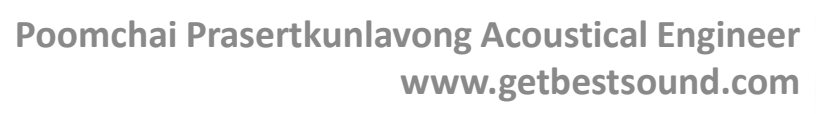

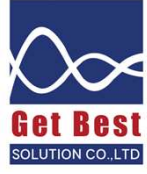

# วิธีการตั้งค่าเพื่อวัดค่า **NC (2)**

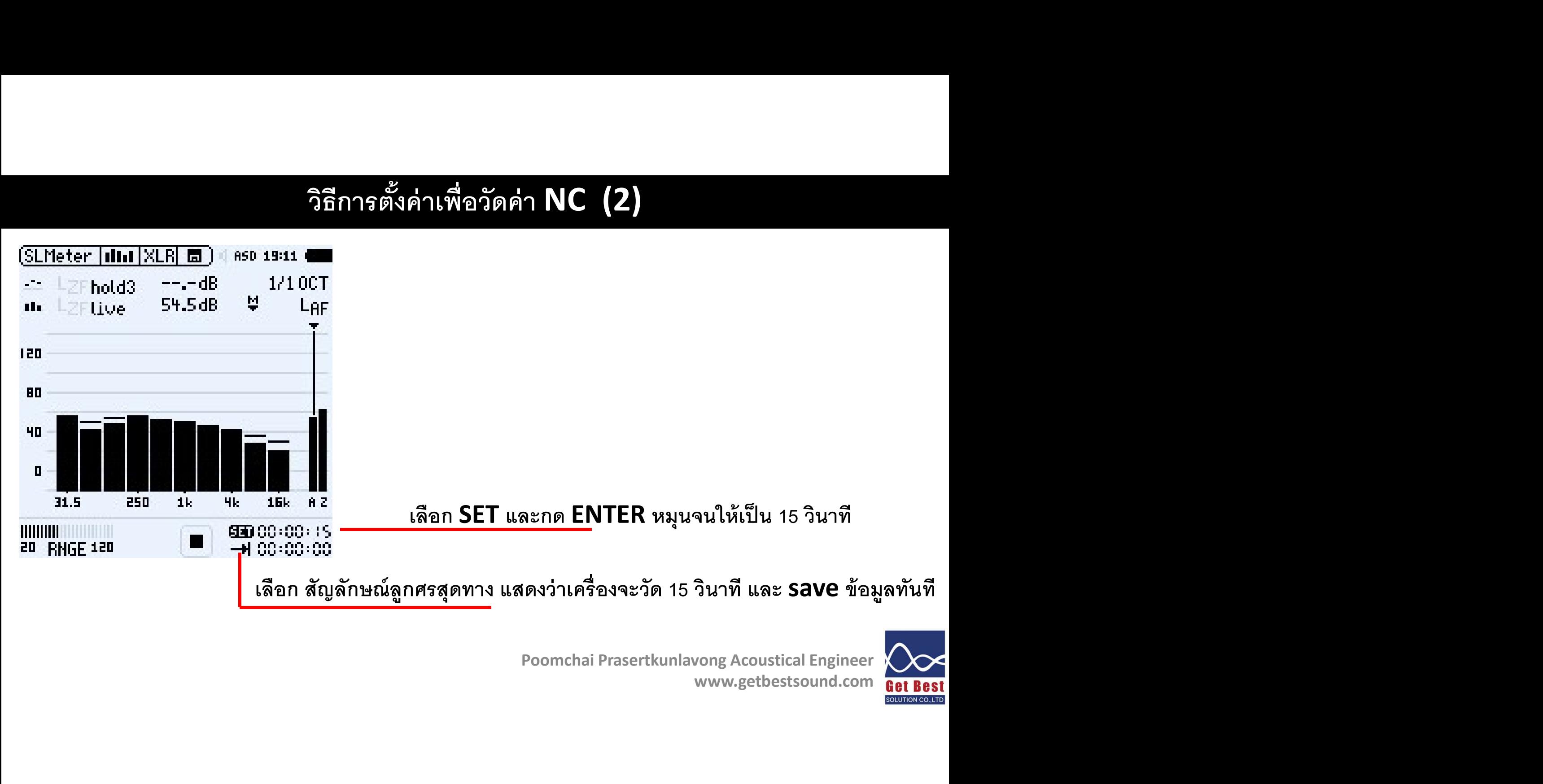

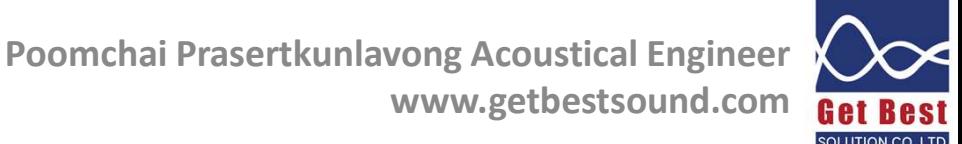

### เริ่มต้นวัดค่า 1/1 ออกเตฟ เพื่อหาค่า NC

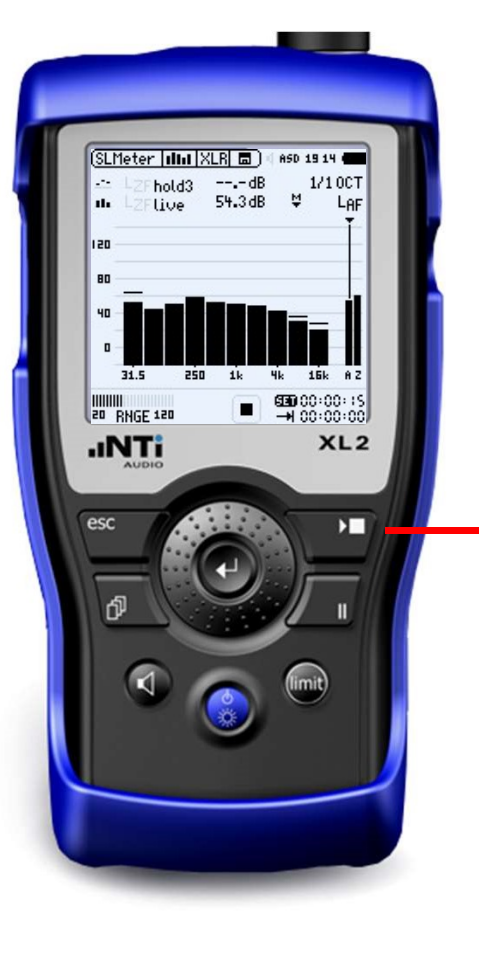

กดปุ่ม **Play เพื่อเริ่มทำการวัด เครื่องจะวัดเป็นเวลา** 15 วินาที ตามที่กำหนด<br>-<br>- Poomchai Prasertkunlavong Acoustical Engineer<br>- www.getbestsound.com<br>- <mark>an last</mark><br>- www.getbestsound.com<br>- <mark>an last</mark>

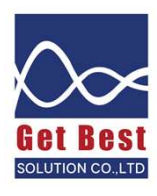

# วิธีการดึงข้อมูลจากเครื่องวัด เพื่อดูค่า NC (1)

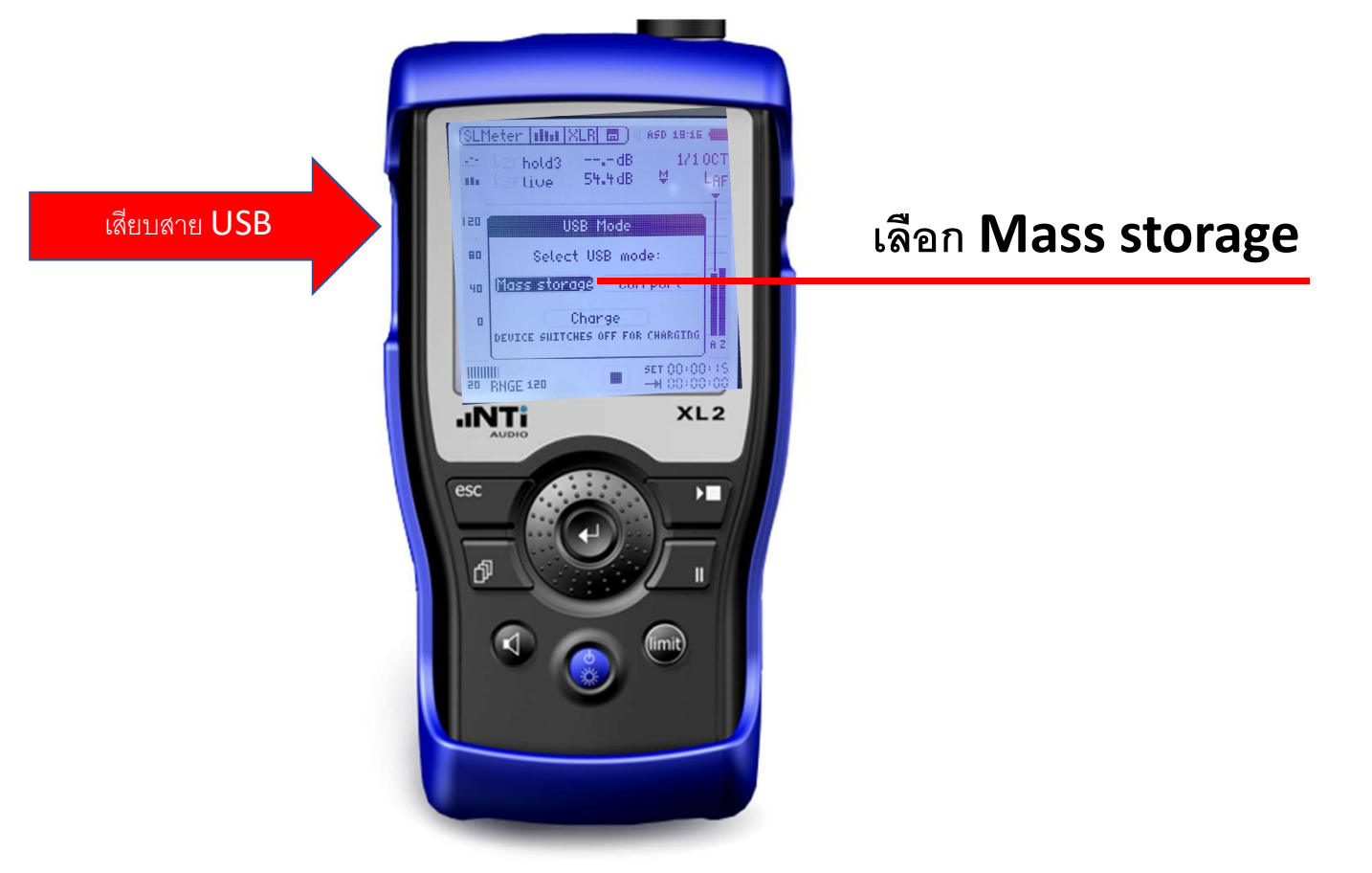

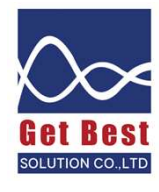

### วิธีการดึงข้อมูลจากเครื่องวัด เพื่อดูค่า NC (2)

### หาไฟล์ SLM 001 RTA OCT Report

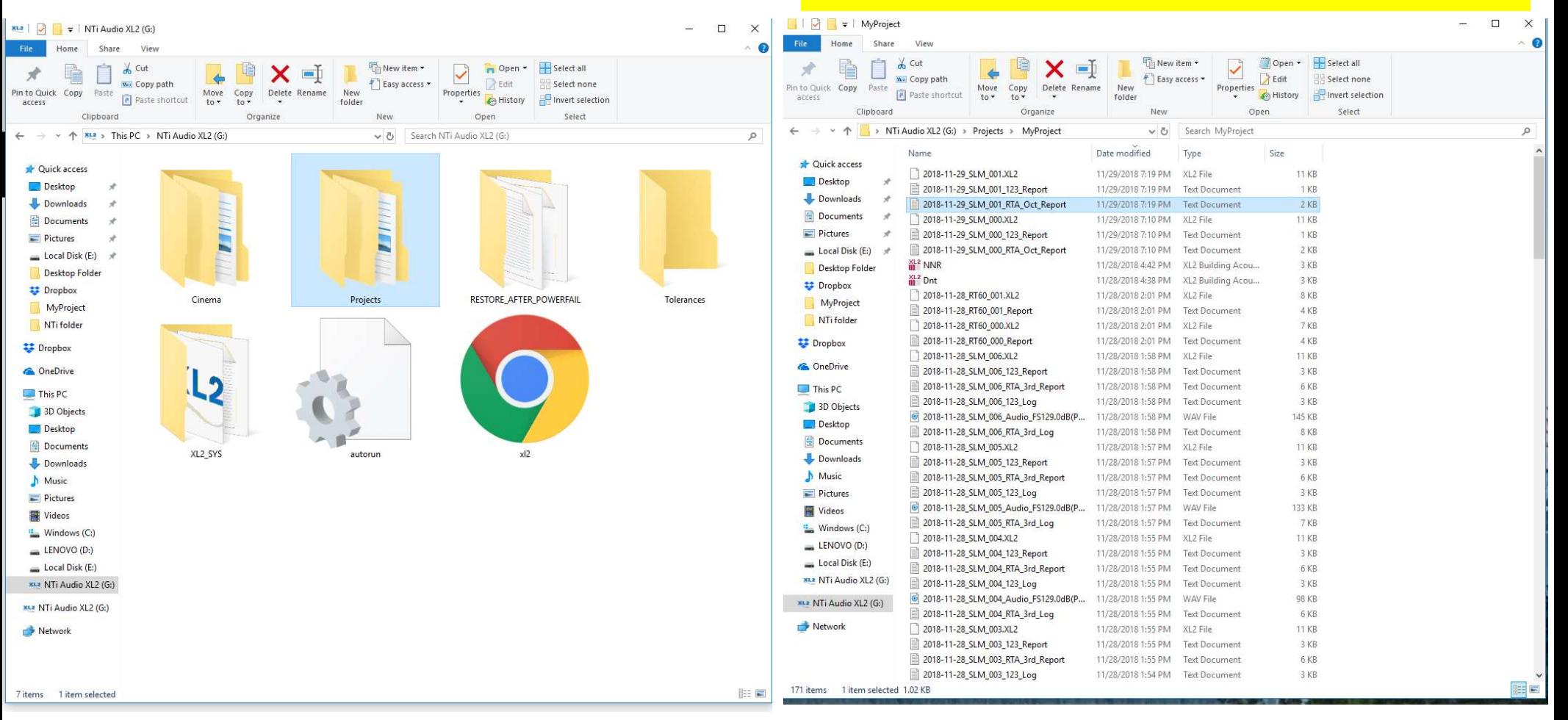

# วิธีการดึงข้อมูลจากเครื่องวัด เพื่อดูค่า **NC (3)**

## $\mathsf{Copy}$  ข้อมูลไป  $\mathsf{plot}$  ในกรอบสีแดง ในไฟล์ กราฟ  $\mathsf{NC}$  เพื่อ  $\mathsf{plot}$  หาค่า  $\mathsf{NC}$

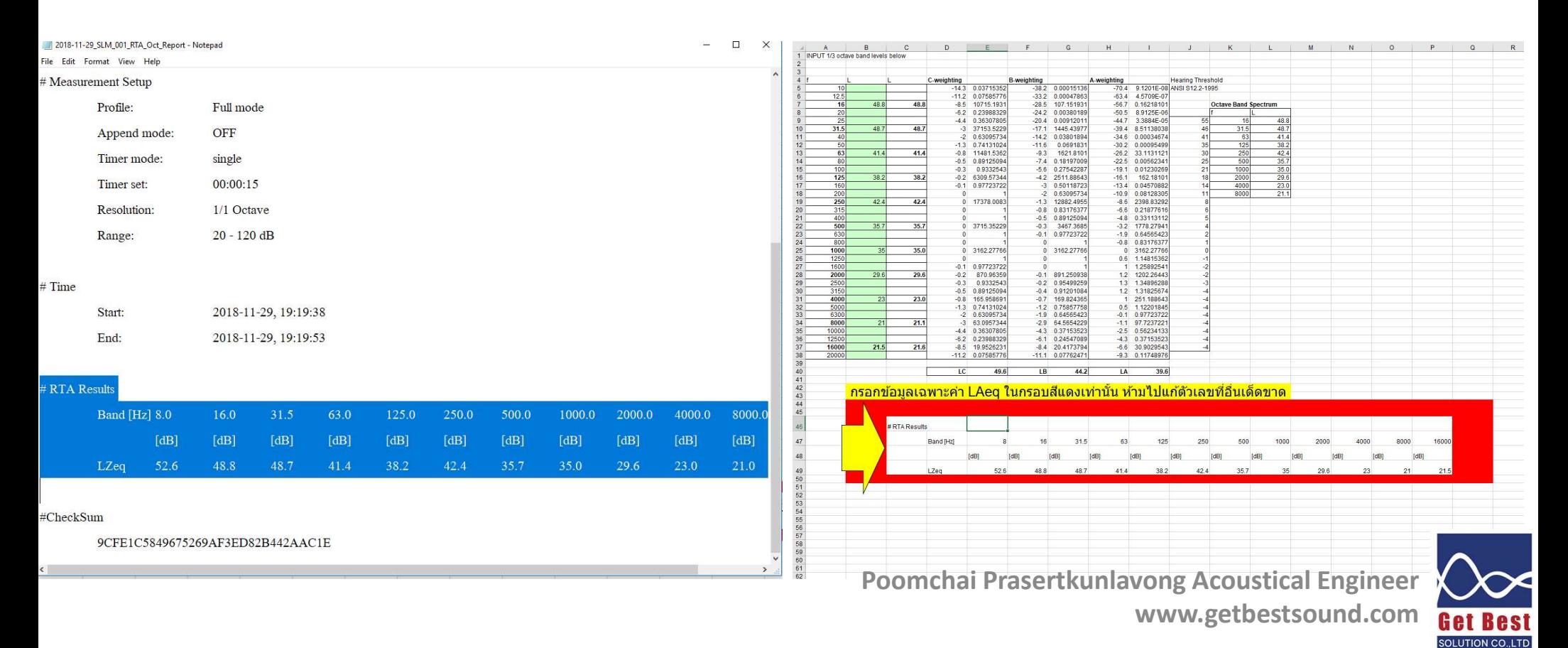

# วิธีการดึงข้อมูลจากเครื่องวัด เพื่อดูค่า **NC (4)**

### กราฟ NC จะแสดงใน ชีท NC chart

### Octave Band Sound Pressure Levels in relation to the Noise Criterion Curves

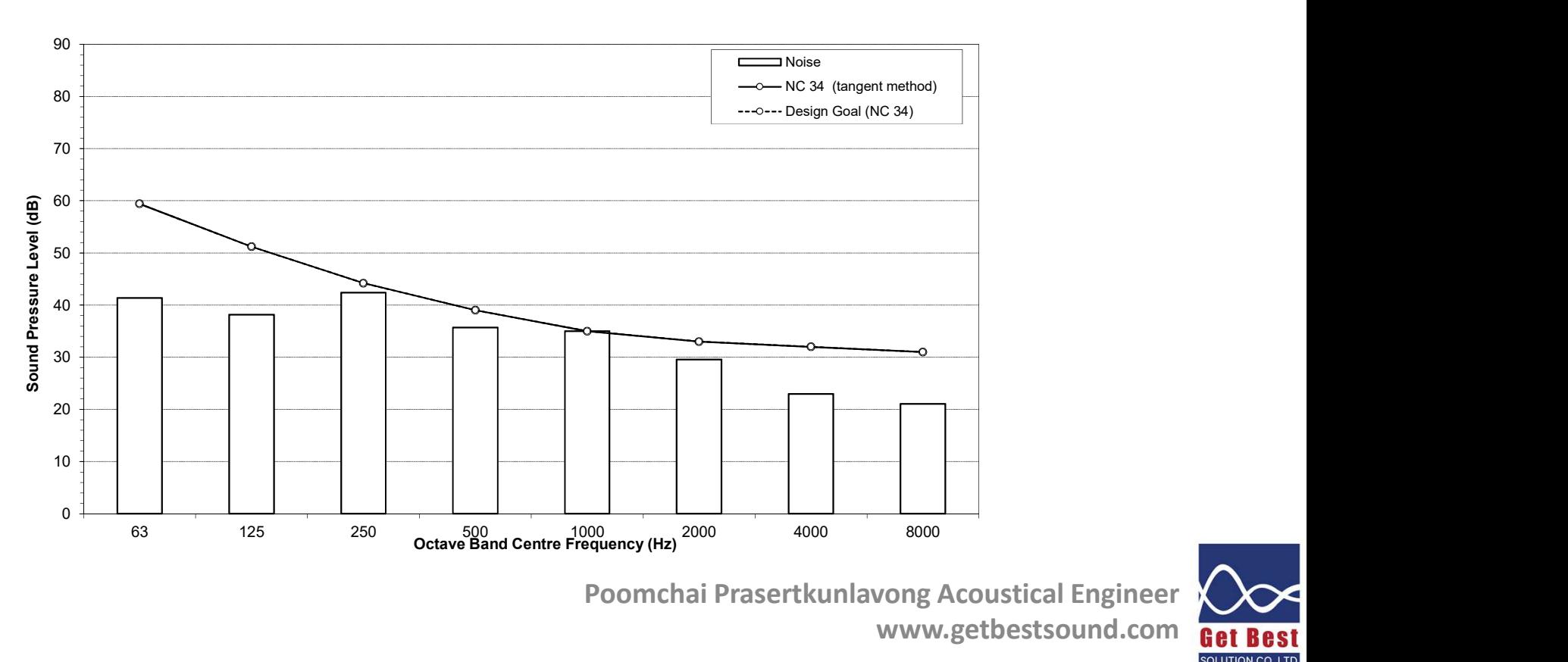

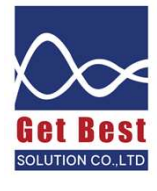

### ความก้องภายในห้อง

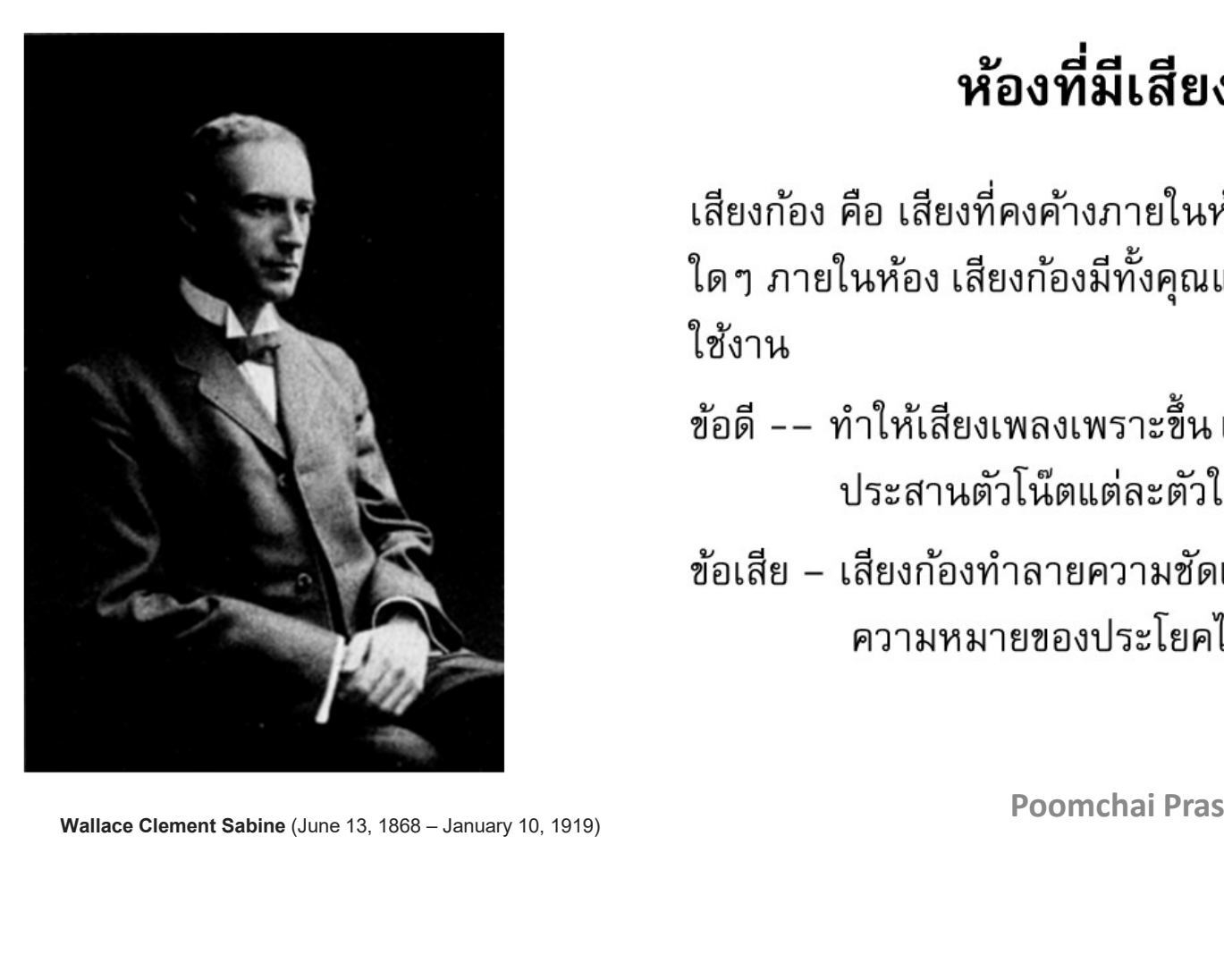

# ห้องที่มีเสียงก้องดีหรือไม่

- 
- 

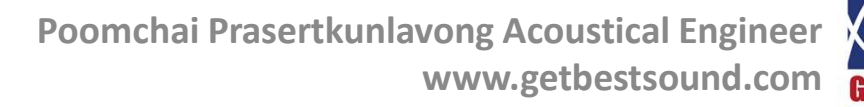

### ความก้องภายในห้องส่งผลอย่างไร

้กรณีสภาพภายในห้อง ประกอบด้วยพื้นผิวที่มีการสะท้อนเสียงได้ดี ส่งผลให้มีพลังงานเสียงคงค้างภายในห้องนาน จึงเกิดสภาพที่เรียกว่าเสียงก้อง

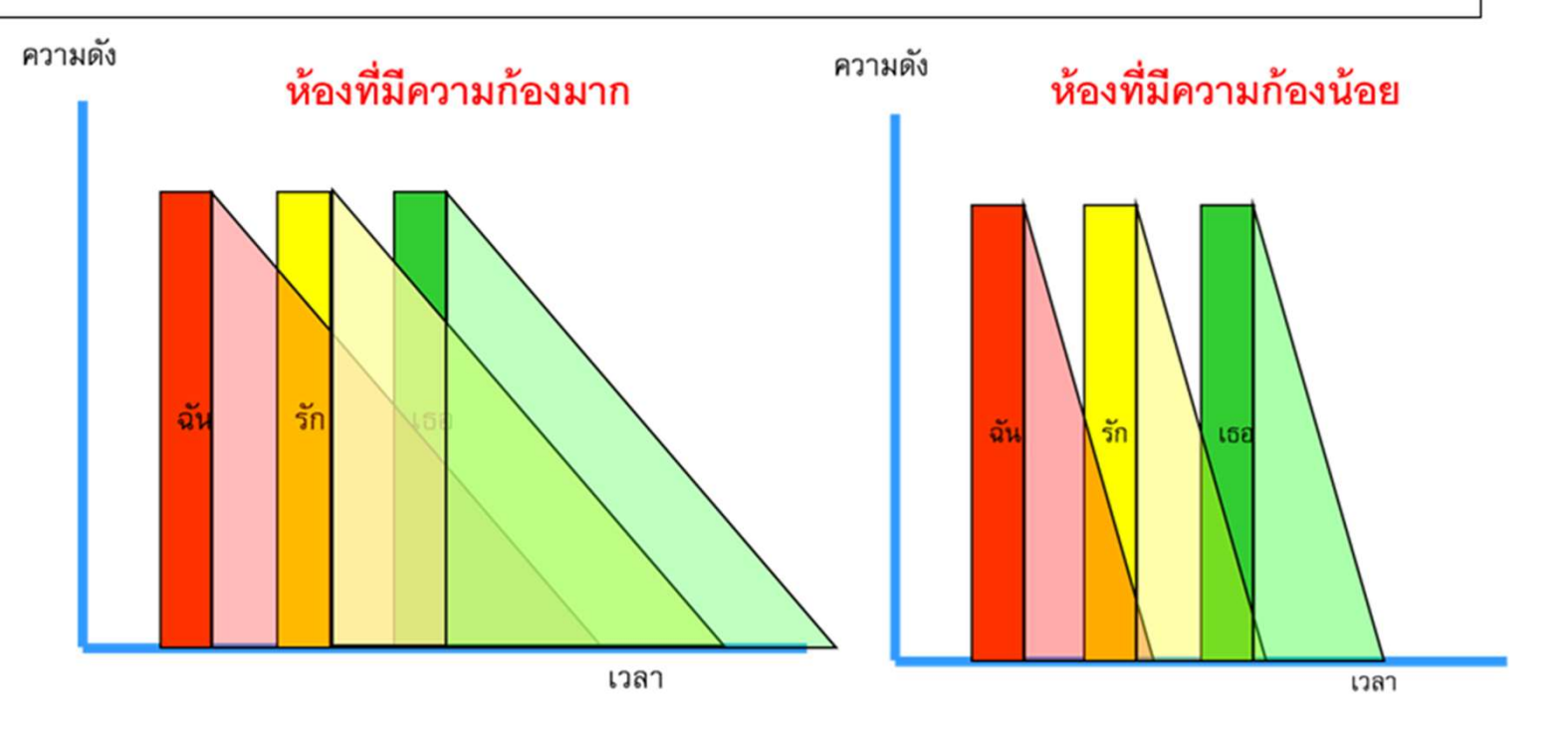

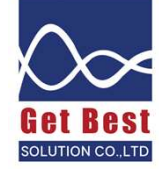

### ค่าใช้วัดความก้อง

## มีค่าที่ใช้วัดค่าความก้องของห้องหรือไม่ ??

ค่าความก้องสามารถวัดได้โดยค่าๆ หนึ่ง ที่เรียกว่า

### ค่าเวลากังวาน (Reverberation Time, RT)

ค่า RT ขึ้นกับปริมาตรของห้อง และลักษณะของพื้นผิวที่อยู่ภายในห้อง

– ห้องยิ่งก้อง ค่ำ RT ยิ่งมาก ปริมาตรห้องยิ่งมาก – ห้องยิ่งก้อง พื้นผิวเรียบ แข็ง มัน – ห้องยิ่งก้อง

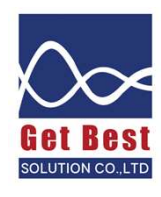

### ความหมายของค่า RT

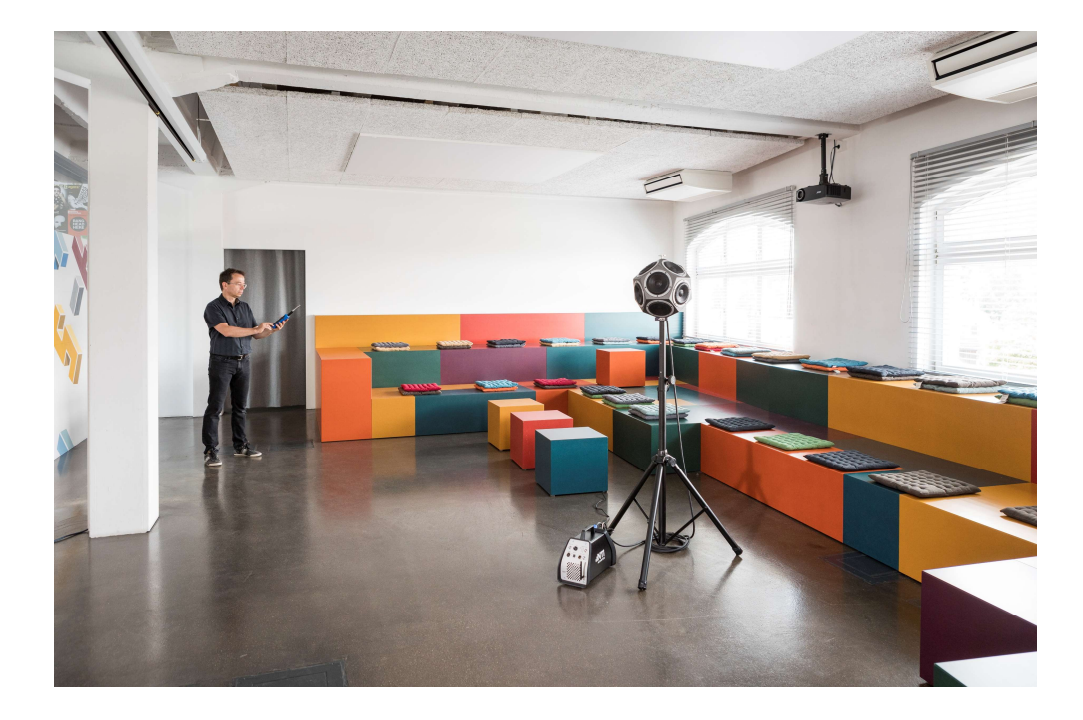

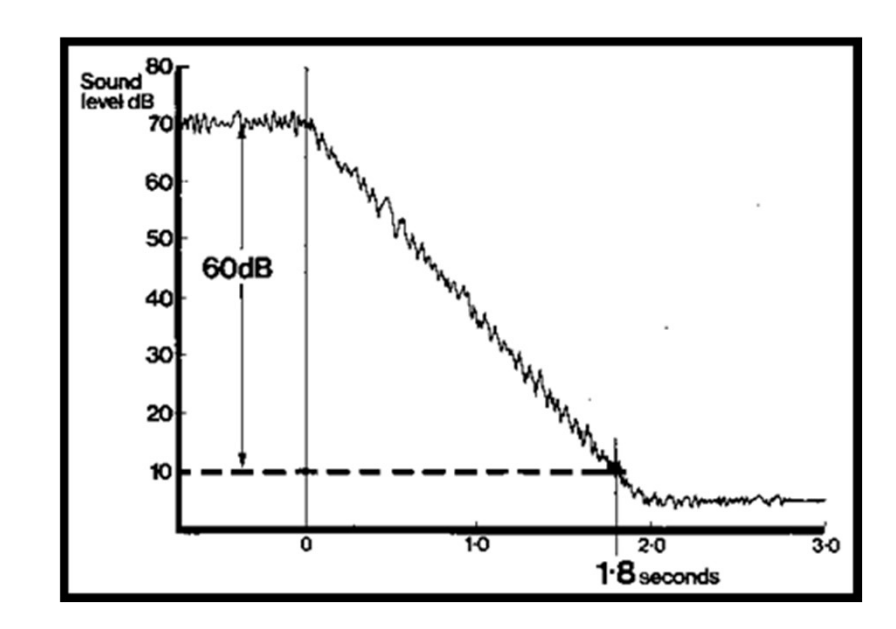

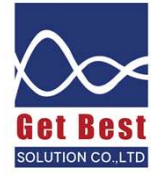

### ความหมายของค่า RT

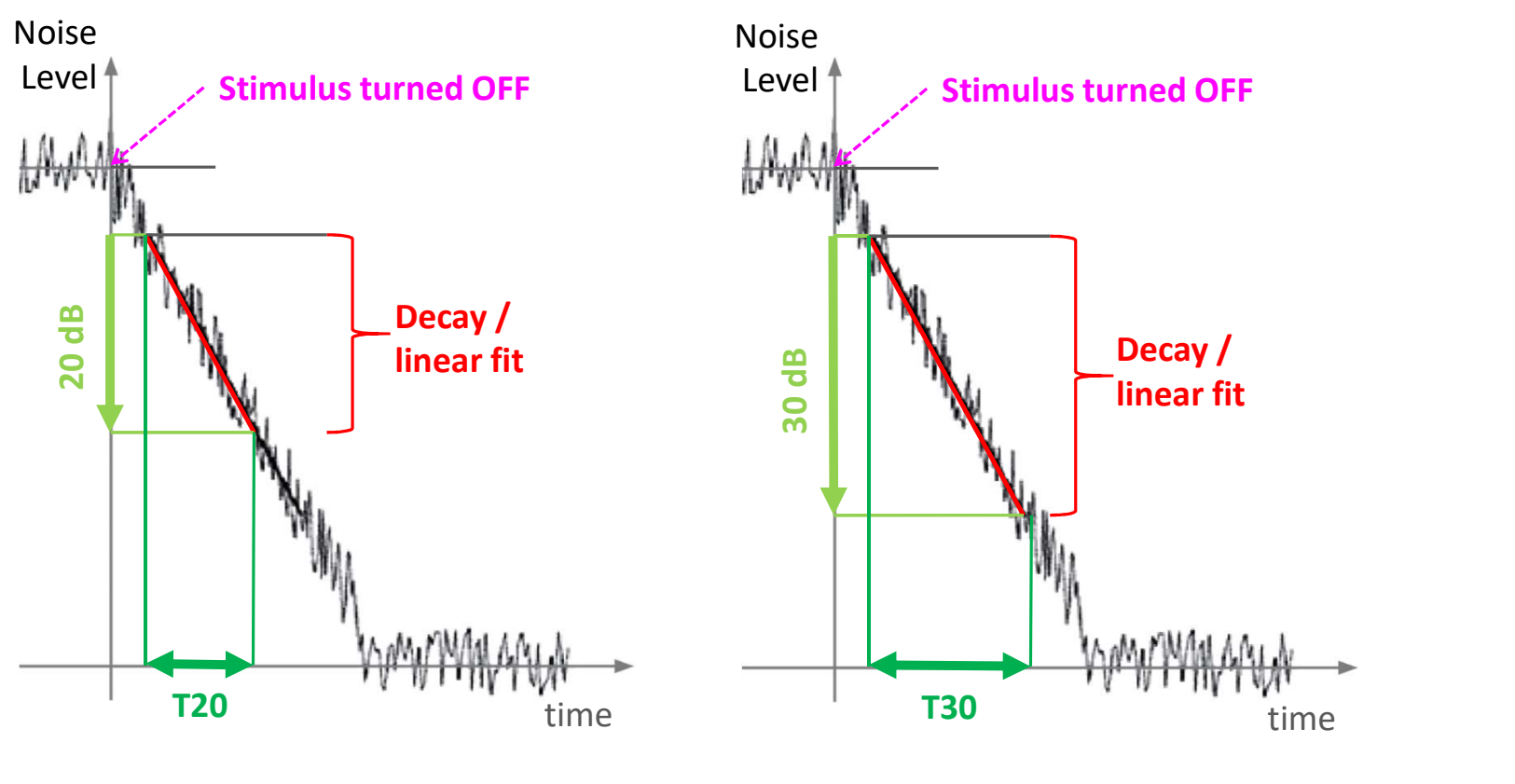

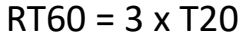

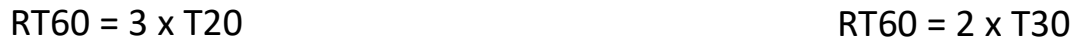

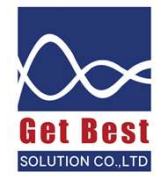

# ค่า  $RT$  ที่เหมาะสม

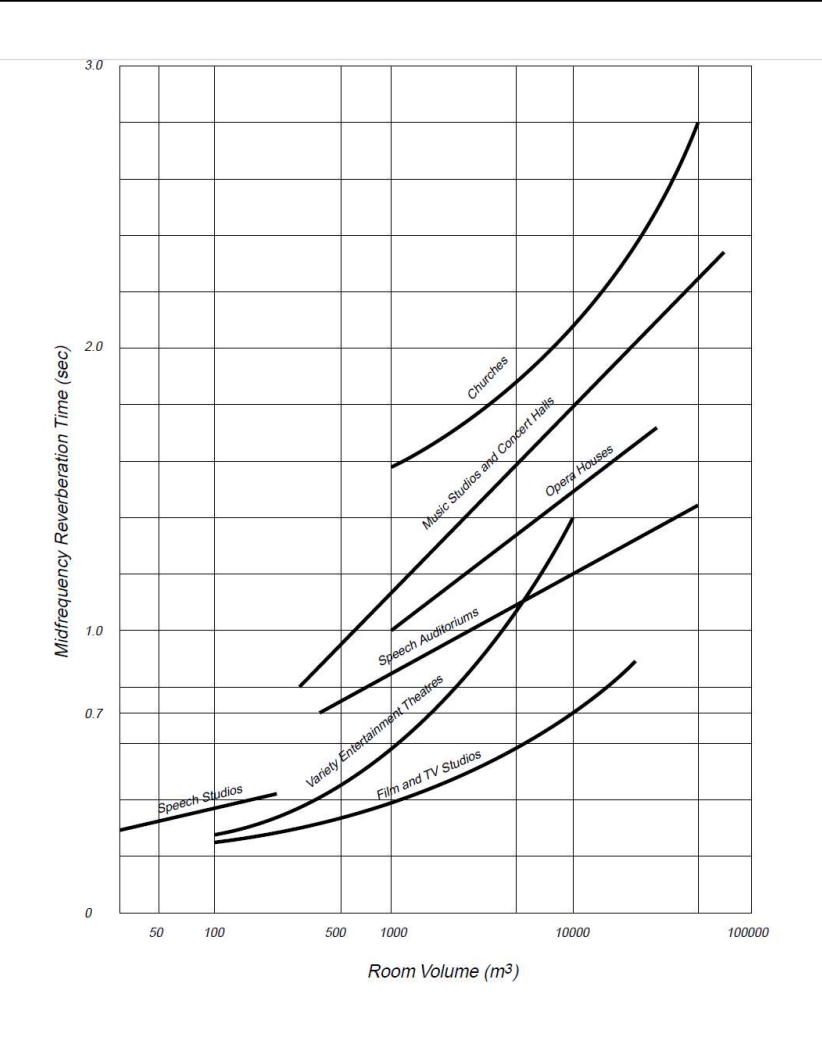

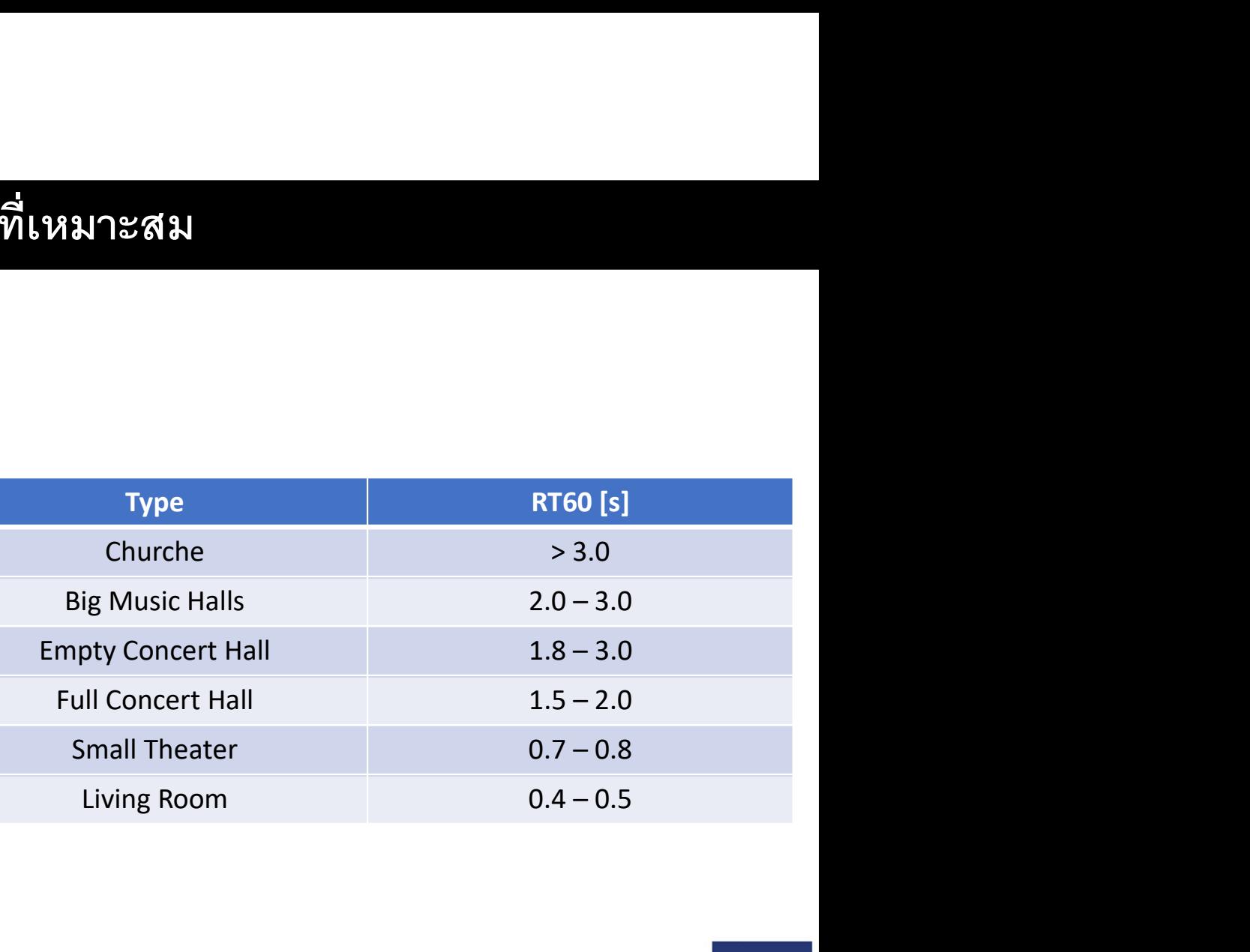

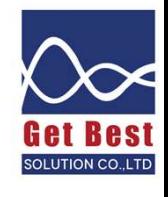

# วิธีตั้งค่าเครื่องวัดเพื่อวัดค่า RT ด้วยวิธีระเบิดลูกโป่ง **(1)**

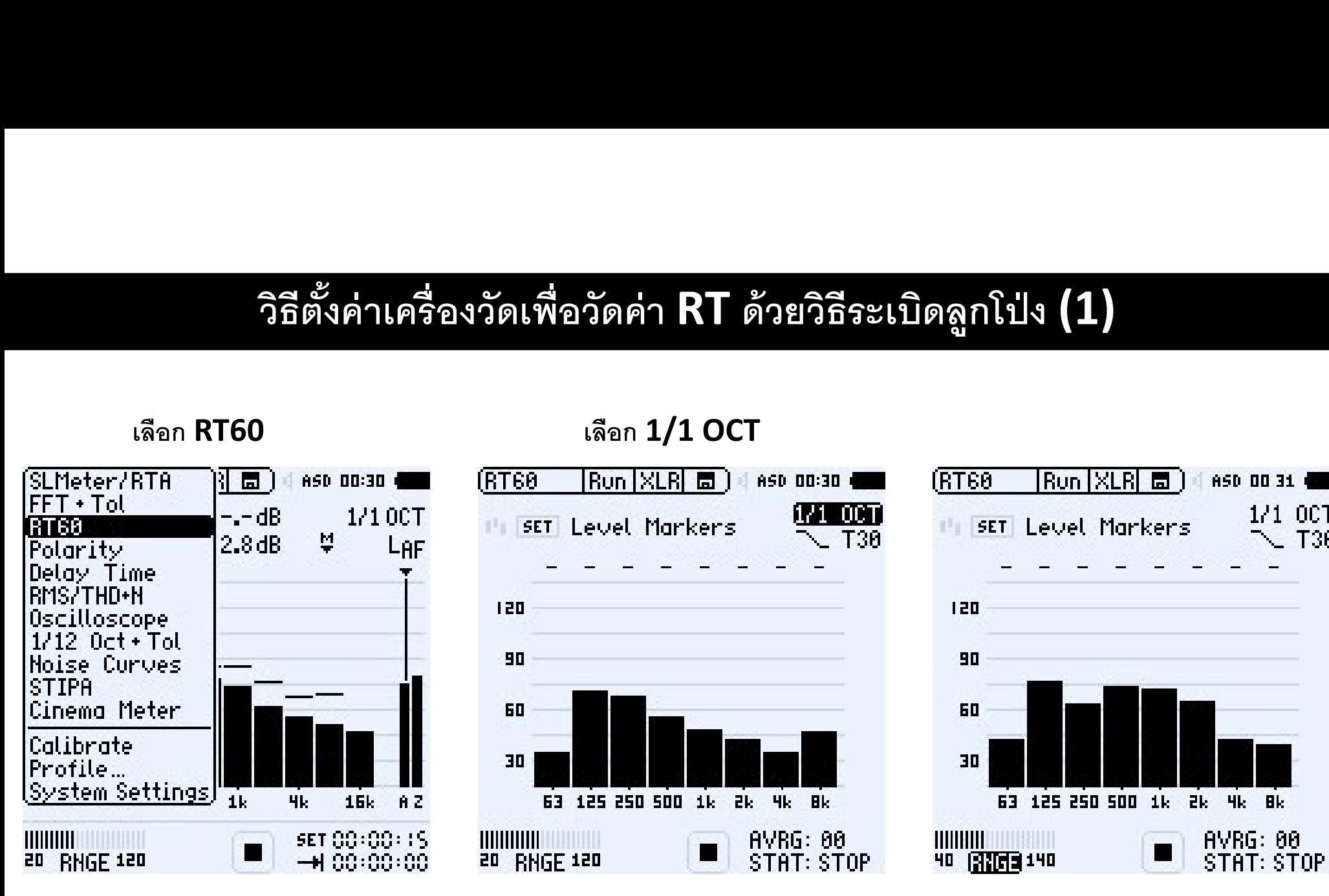

### เลือก Range 40-140 dB

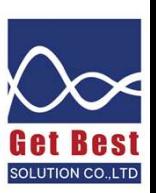

T30

# วิธีตั้งค่าเครื่องวัดเพื่อวัดค่า RT ด้วยวิธีระเบิดลูกโป่ง **(2)**

### รอให้ห้องเงียบที่สุด เลือก SET เพื่อให้ เครื่องวัดรู้ว่าห้องดังเท่าไหร่

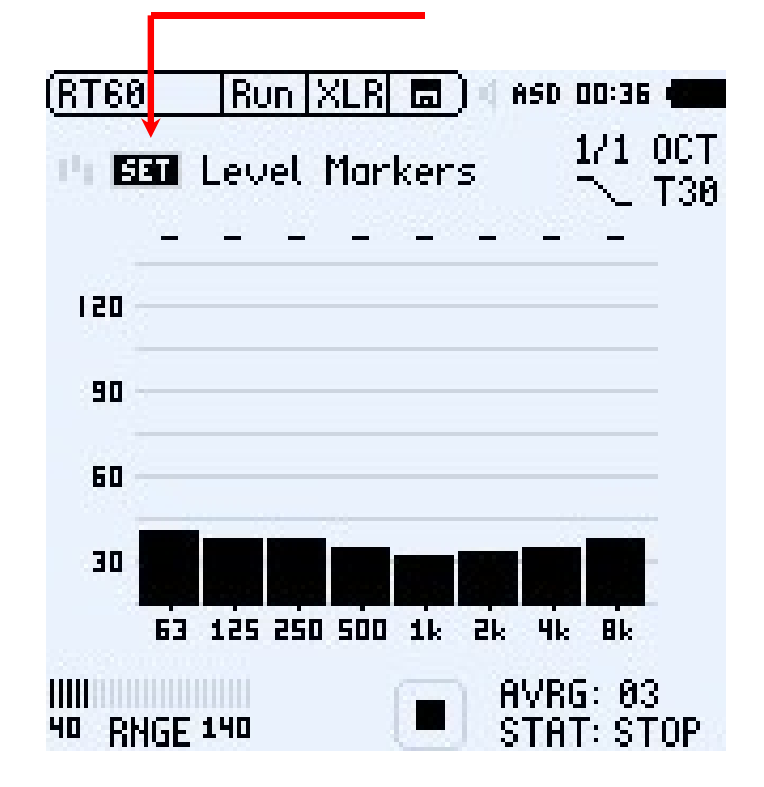

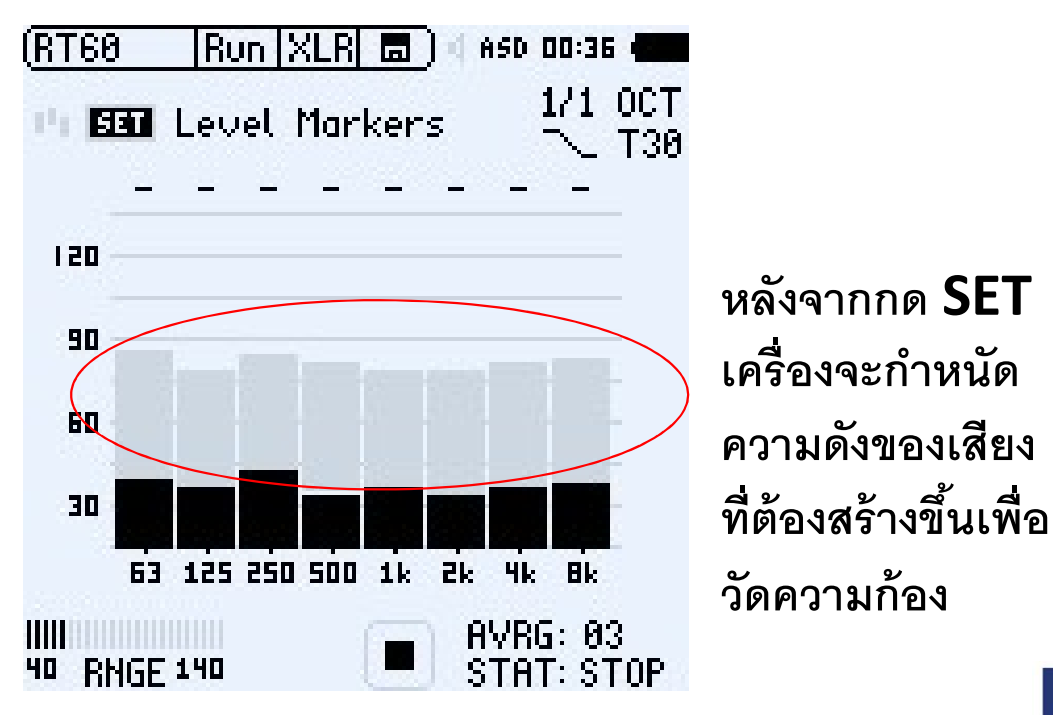

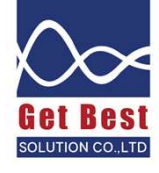

## วิธีการวัดค่า  $\mathsf{RT}\left( \mathbf{1}\right)$

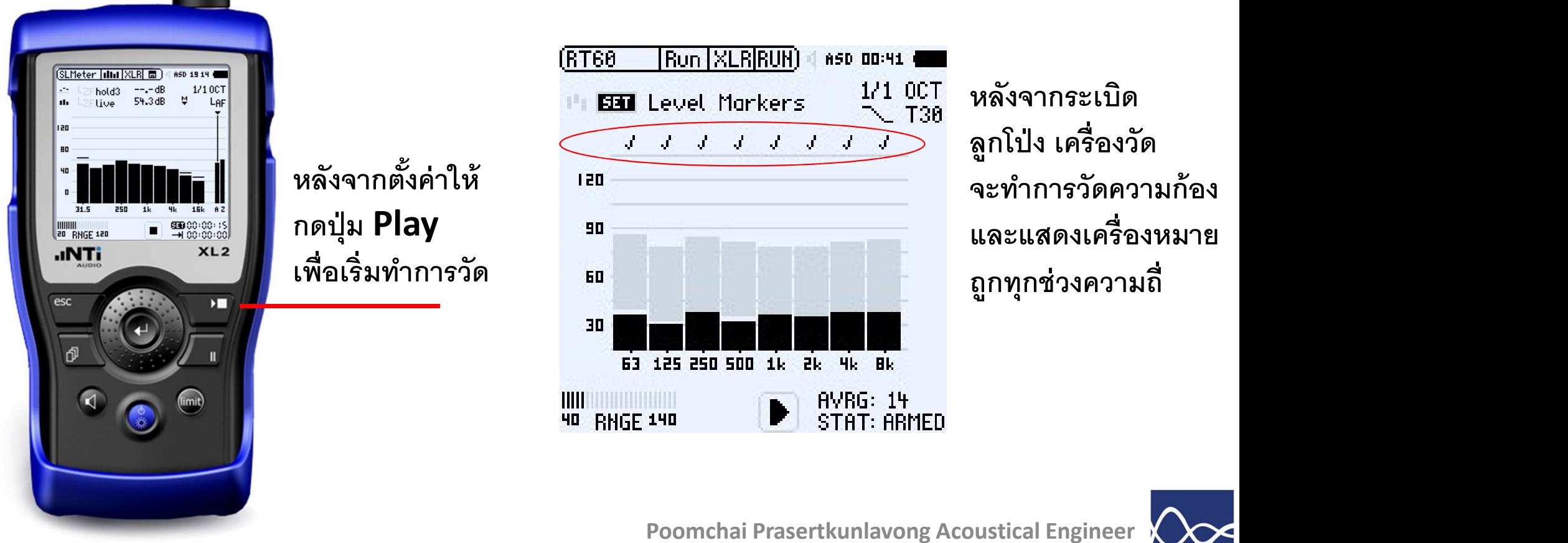

www.getbestsound.com

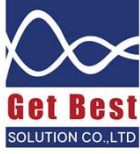

# วิธีการวัดค่า **RT (2)**

หากกรณีเสียงดังไม่พอ เครื่องวัดไม่สามารถวัดความก้องในบางความถี่ได้แบบรูปด้านซ้าย<br>ให้เลือกปรับเป็น T20 แทน (T30 ให้ค่าที่ถูกต้องมากกว่า แต่หากในห้องที่วัดเสียงดัง T20 จะถูกเลือกมาใช้วัดแทน)

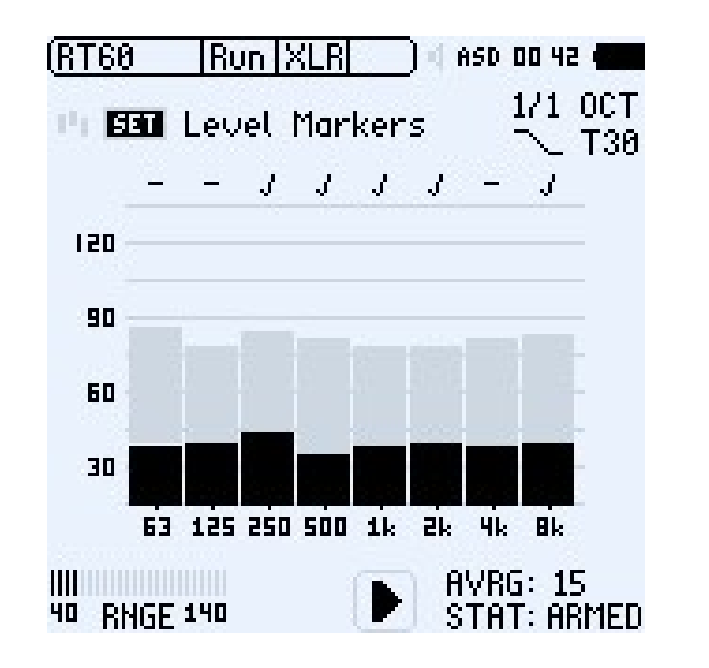

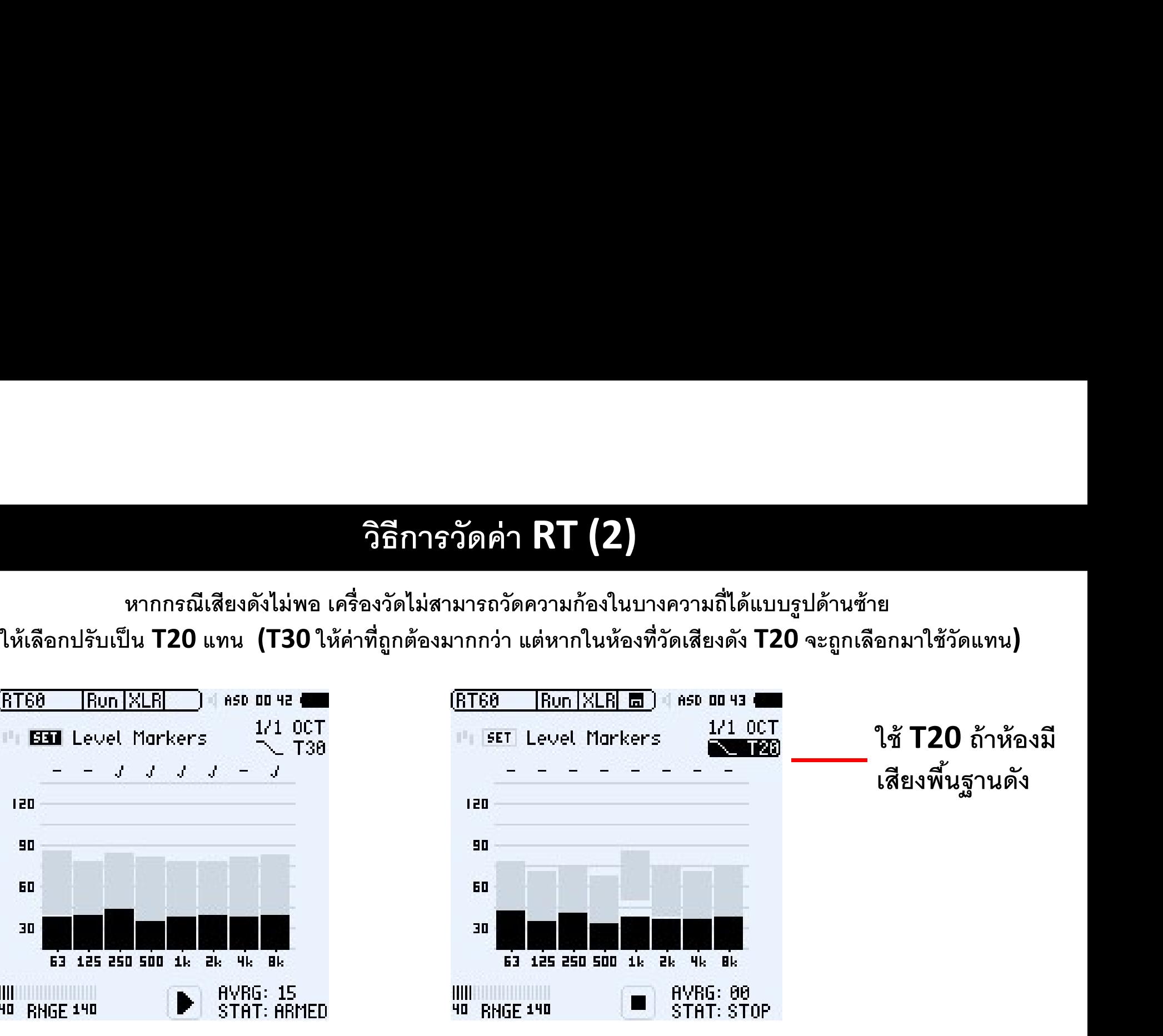

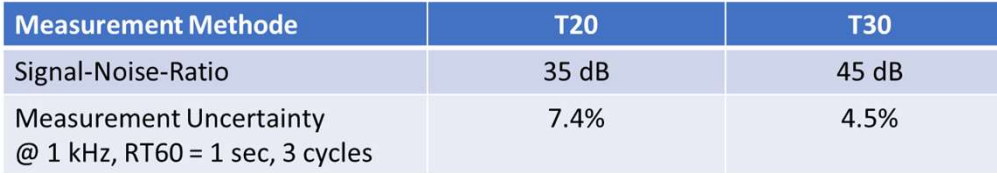

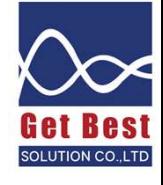

### วิธีดูค่า **RT** บนจอเครื่องทันที *่น*ที่ เมือง เพราะ เพราะ เพราะ เพราะ เพราะ เพราะ เพราะ เพราะ เพราะ เพราะ เพราะ เพราะ เพราะ เพราะ เพราะ เพราะ เ<br>พระวัติ

สามารถกดปุ่มสลับหน้าจอดูผลวัดเฉลีย ได้ตลอดเวลา ไม่ว่าจะกด Stop แล้ว หรือยังไม่กด Stop

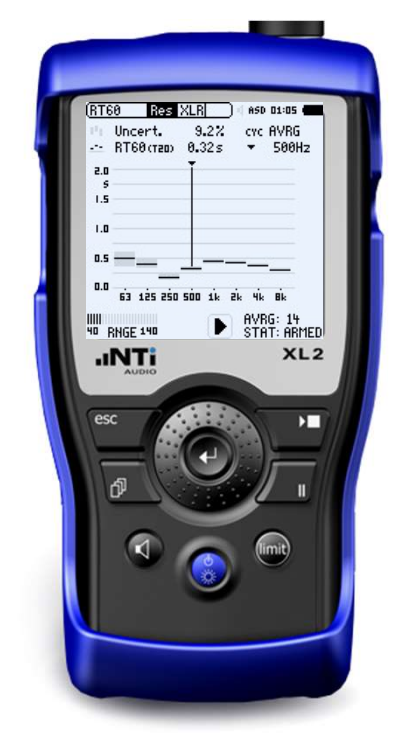

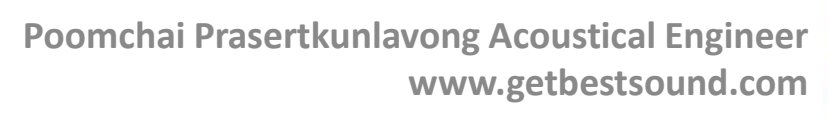

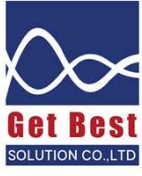

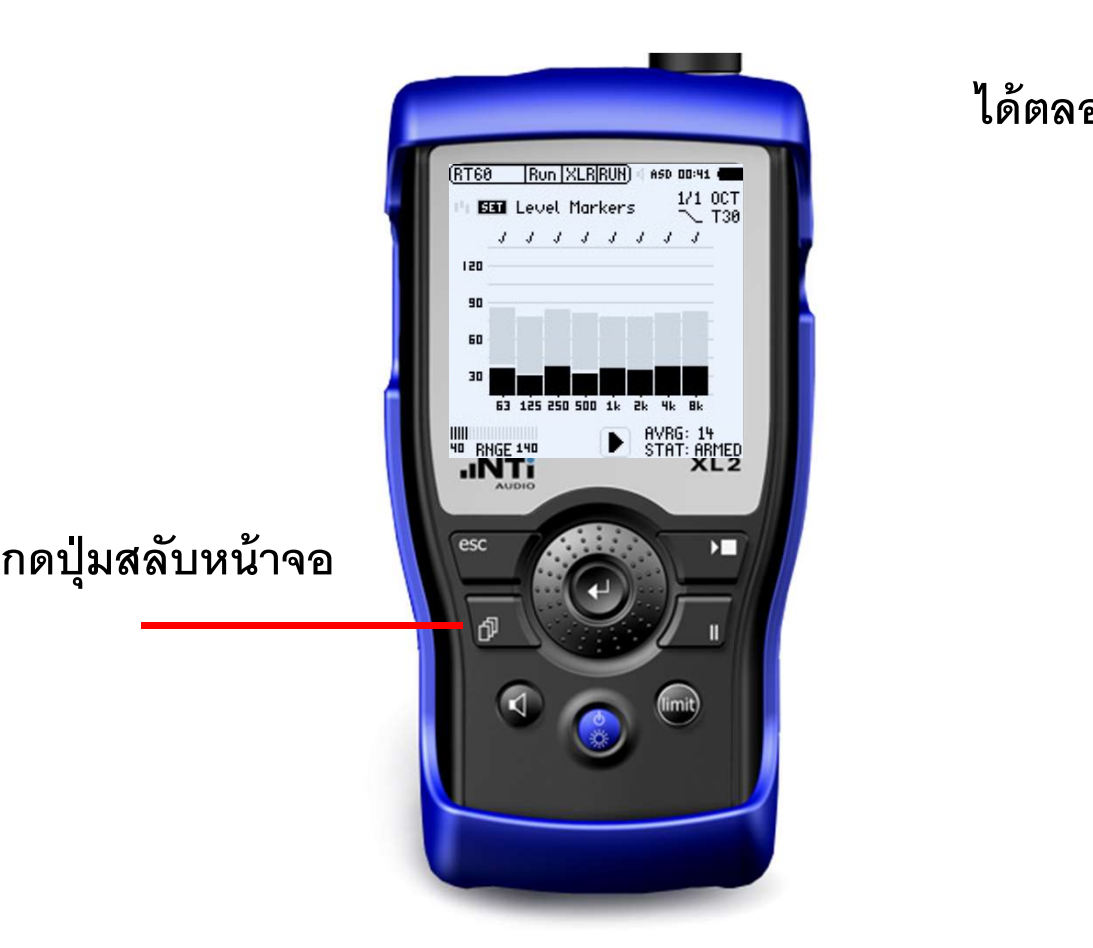

### วิธีดูค่า **RT** บนจอเครื่องทันที *่น*ที่ เมือง เพราะ เพราะ เพราะ เพราะ เพราะ เพราะ เพราะ เพราะ เพราะ เพราะ เพราะ เพราะ เพราะ เพราะ เพราะ เพราะ เ<br>พระวัติ

แนะนำให้วัดค่าความก้องในแต่ละตำแหน่ง อย่างน้อย 3 ครั้ง เมื่อวัดครบแล้วให้ กด  $\operatorname{\mathsf{STOP}}$ เพื่อให้เครื่องบันทึกค่า RT ของตำแหน่งนั้นไว้

หลังจากวัดครบ 3 ครั้ง เครื่องจากทำการเฉลี่ย  ${\sf RT}$ ให้เอง เมื่อวัดครบ กด **STOP** เครื่องจะบันทึก ก พระบาท  $\mathbf{r}$ ้ผลวัดเฉลี่ย ของตำแหน่งนั้นไว้

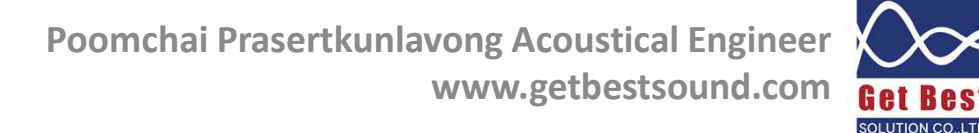

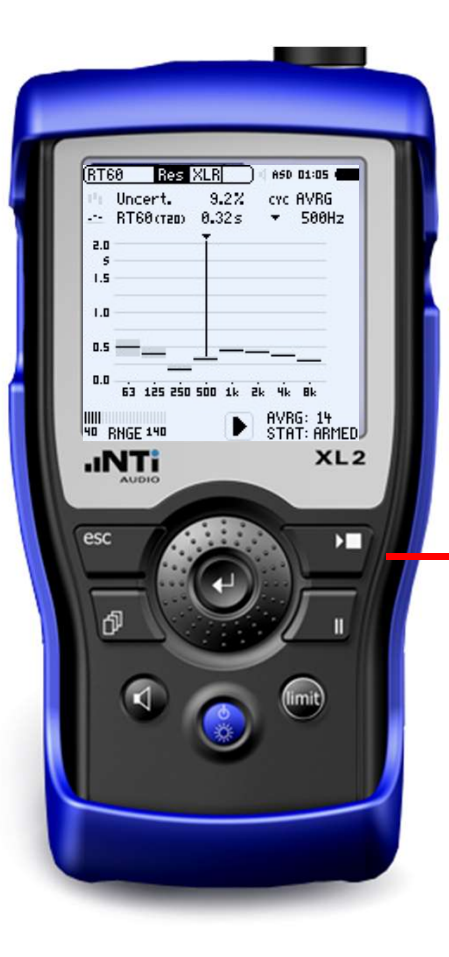

# วิธีดูการดึงผลวัด RT จากเครื่อง XL2

### เปิดไฟล์ EXCEL ชื่อ NTi-Audio-RT60-Reporting-Tool-for-XL2

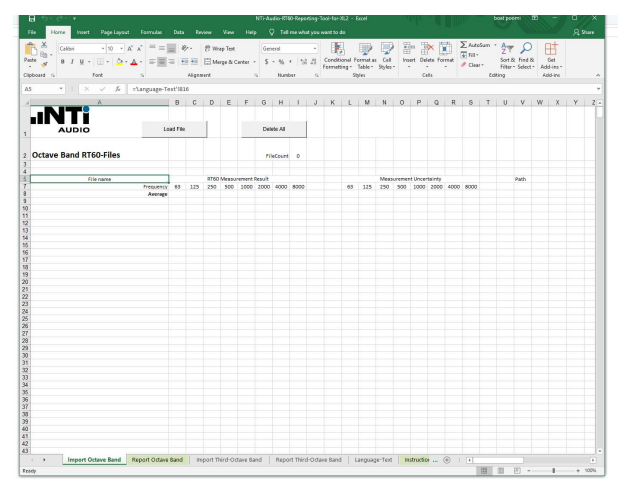

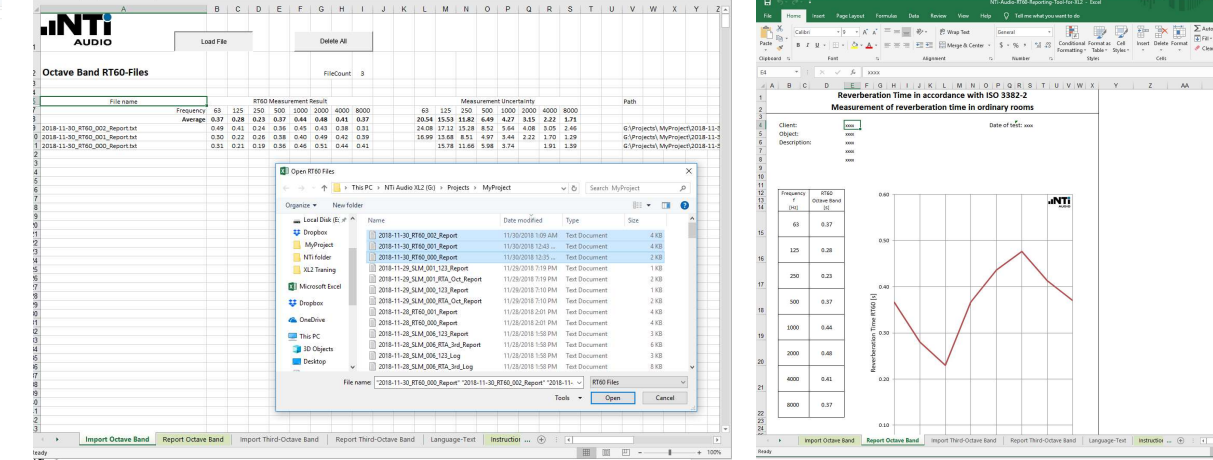

 $A$  B C D **E** F G H I I J K L M N O P Q R S T U V W X<br>**Reverberation Time in accordance with ISO 3382-2** Reverberation Time in accordance with ISO 3382-2<br>Measurement of reverberation time in ordinary room

เลือกชีท Import Octave Band จากโฟล์เดอร์ My project

เลือกไฟล์ผลวัด ที่อยู่ในชื่อ RT60\_000\_Report เลือกทกุ ไฟล์ทีÉวดัจากในห้องเดียวกนั โปรแกรมจะเฉลี่ยค่าผลการวัด RT และ พล๊อกกราฟ ในชีท Report Octave Band

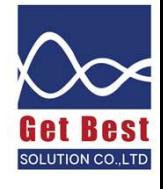

# วิธีตั้งค่าเครื่องวัดเพื่อวัดค่า RT ด้วยวิธีเปิด Pink Noise ด้วยลำโพง

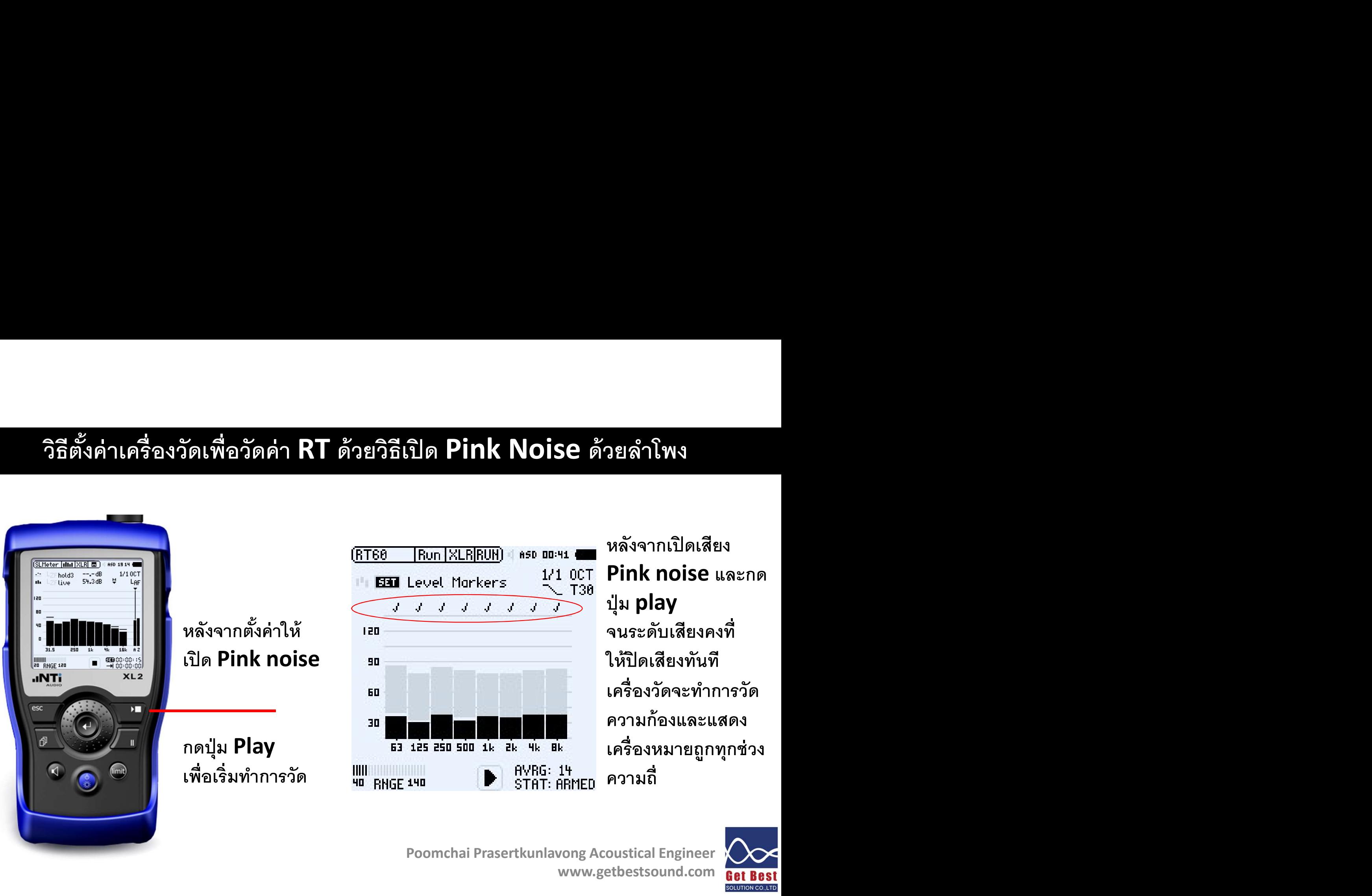

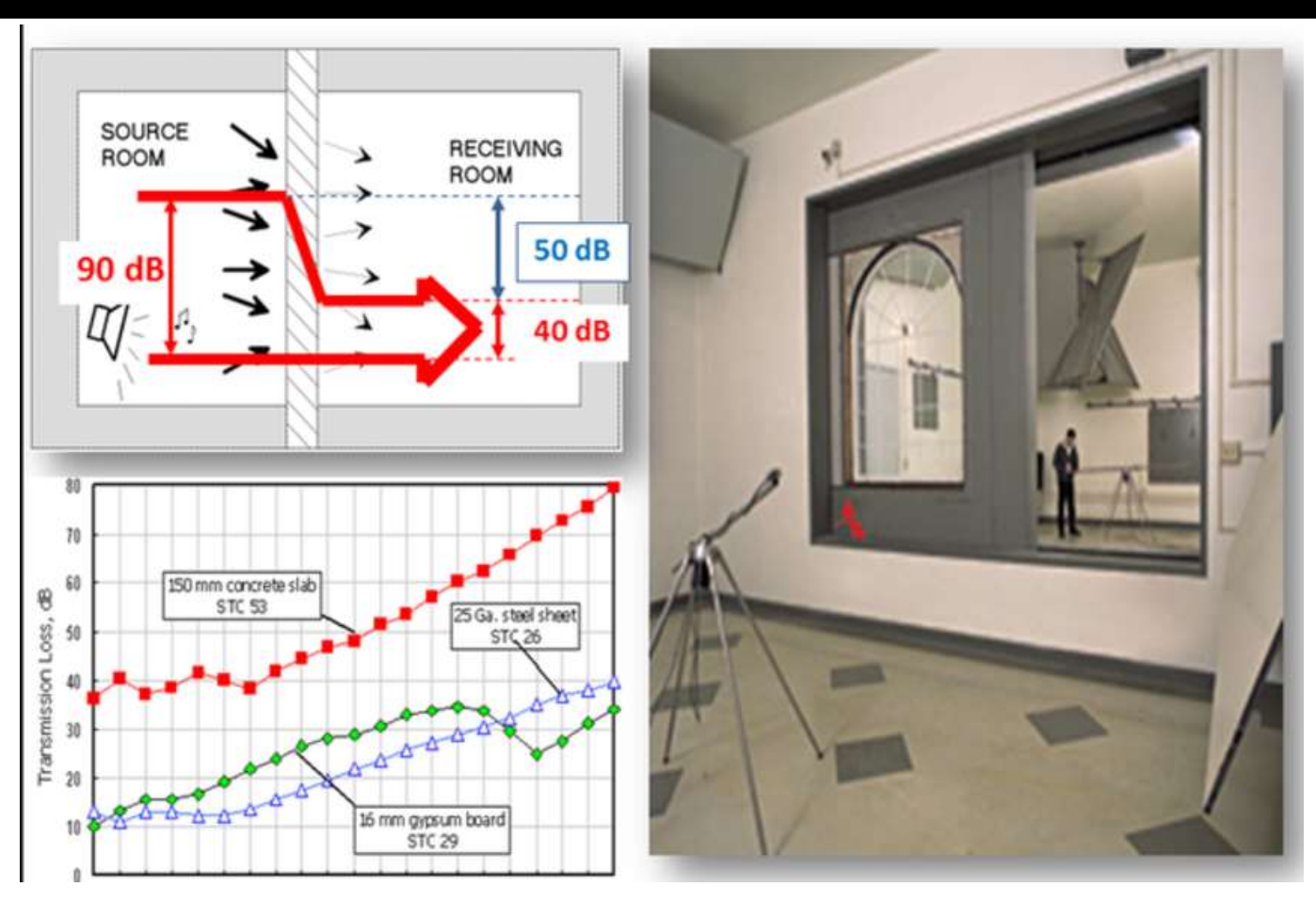

Poomchai Prasertkunlavong Acoustical Engineer www.getbestsound.com

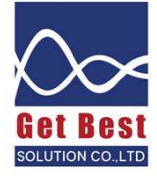

### ค่า STC คืออะไร

จะขยับ STC contour เพื่อให้ได้ตามเงื่อนไขที่ว่า  $\mathbf{q} = \mathbf{q}$ 

- Contour ใน 16 ความถี่ ต้องไม่เกิน 32 dB  $\mathbb{E}^{\mathcal{D}}$  |  $\mathbb{E}^{\mathcal{D}}$  |  $\mathbb{E}^{\mathcal{D}}$  |  $\mathbb{E}^{\mathcal{D}}$  |  $\mathbb{E}^{\mathcal{D}}$  |  $\mathbb{E}^{\mathcal{D}}$  |  $\mathbb{E}^{\mathcal{D}}$  |  $\mathbb{E}^{\mathcal{D}}$  |  $\mathbb{E}^{\mathcal{D}}$  |  $\mathbb{E}^{\mathcal{D}}$  |
- 2. ค่าที่แตกต่างมากที่สุดต้องไม่เกิน 8 dB  $\overline{\mathbf{B}}^{25}$  and  $\overline{\mathbf{B}}^{26}$  and  $\overline{\mathbf{B}}^{27}$
- 3. ค่า STC จะดูที่ ตำแหน่ง 500 Hz หลักจากที่ สำเร็จเงื่อนไข 1 และ 2

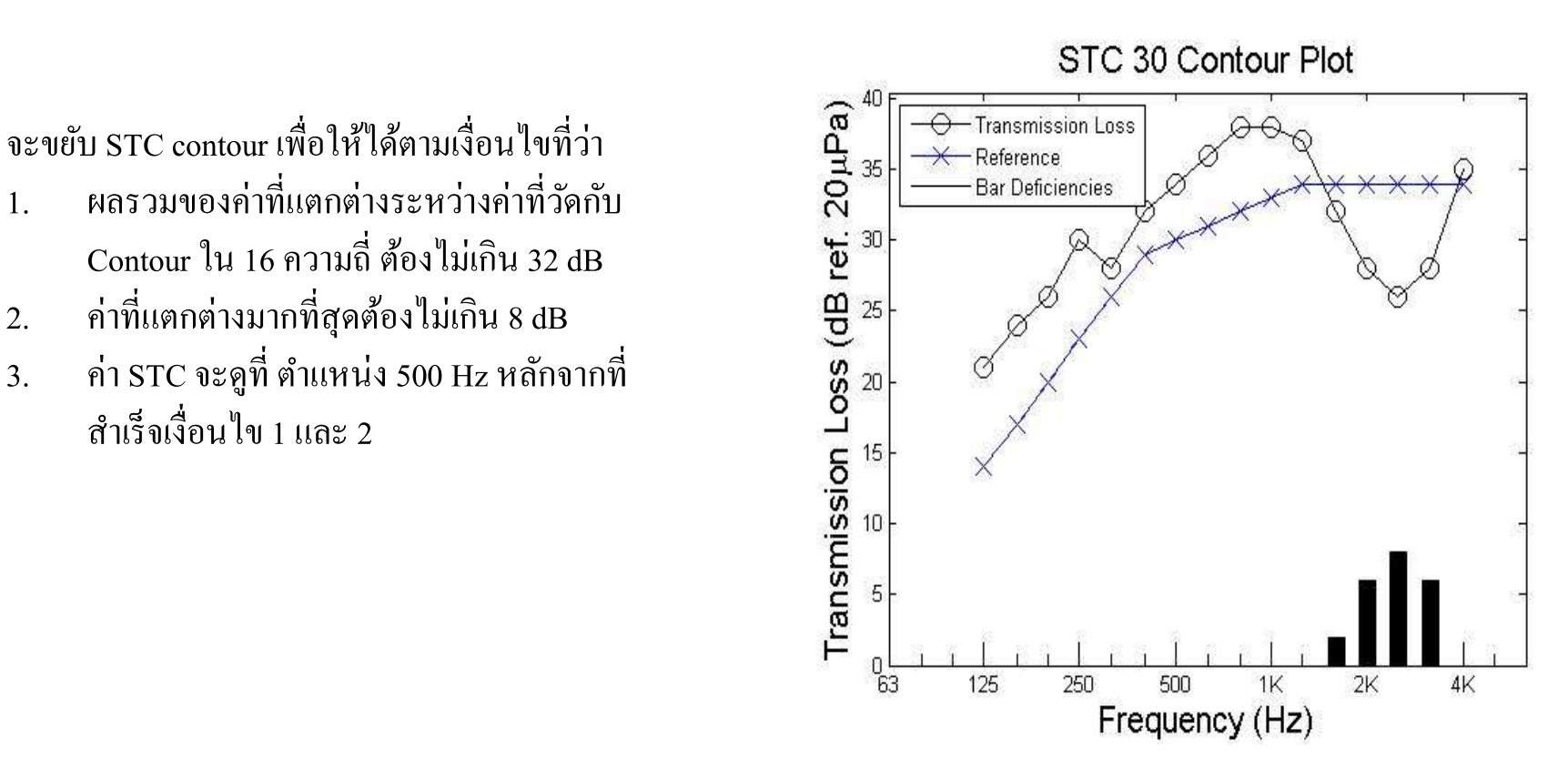

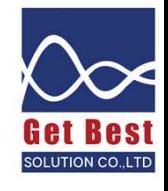

# ิการรับรู้ถึงประสิทธิภาพในการป้องกันเสียงของผนังที่มีค่า STC แตกต่างกัน

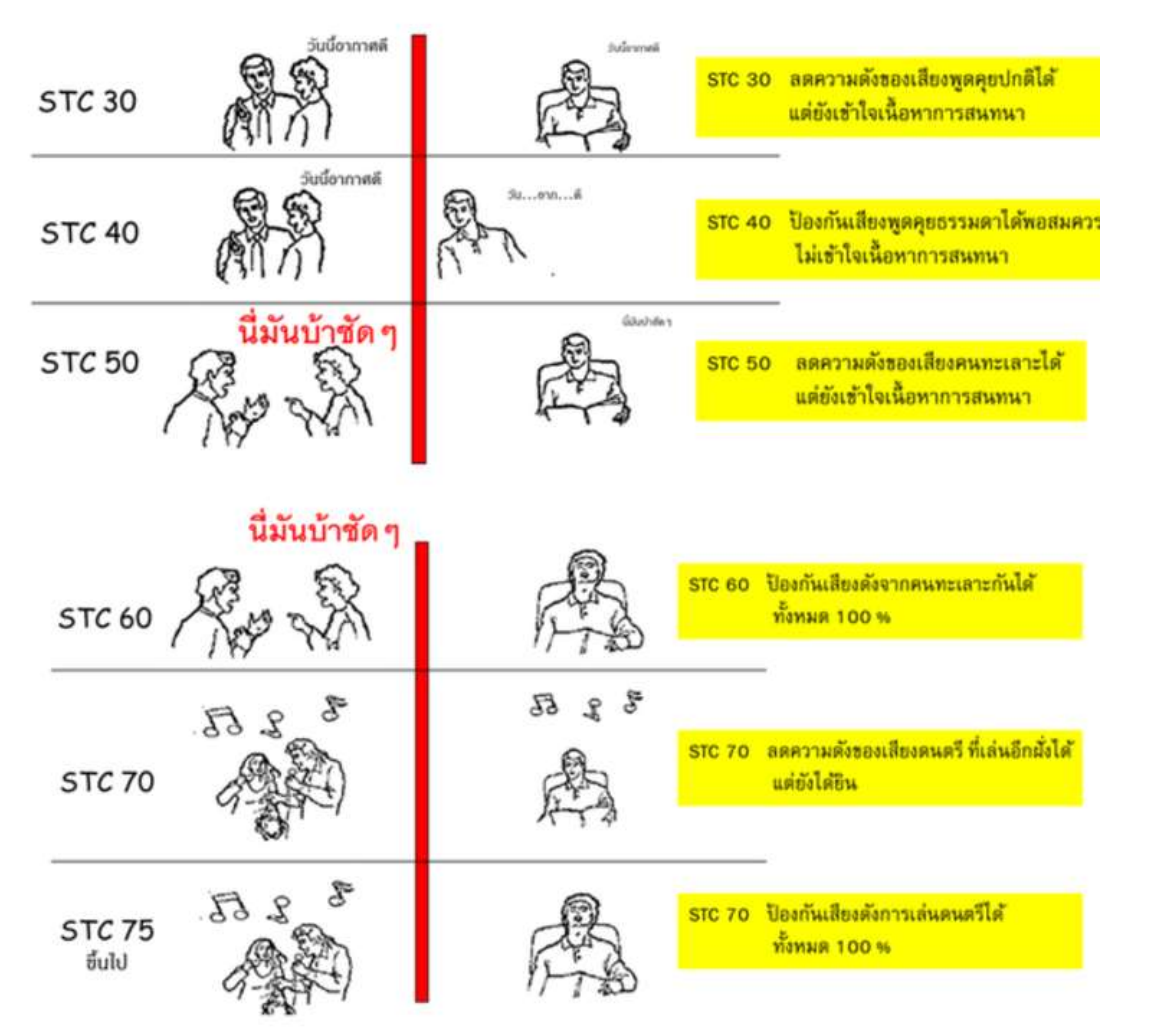

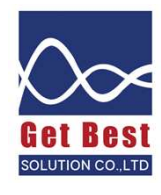

# มาตรฐานค่า STC ของผนังภายในอาคาร

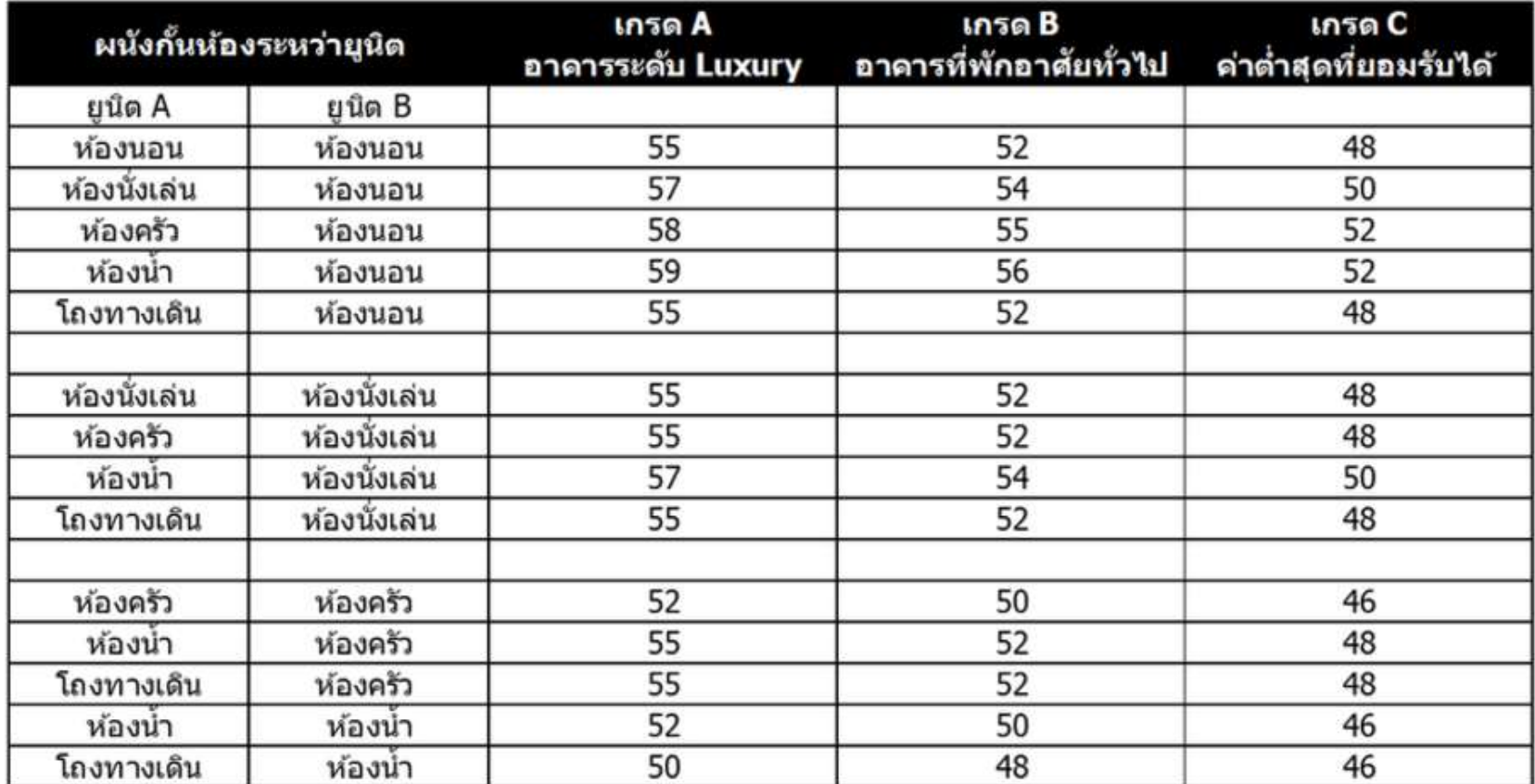

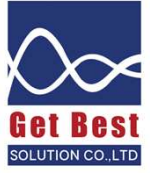

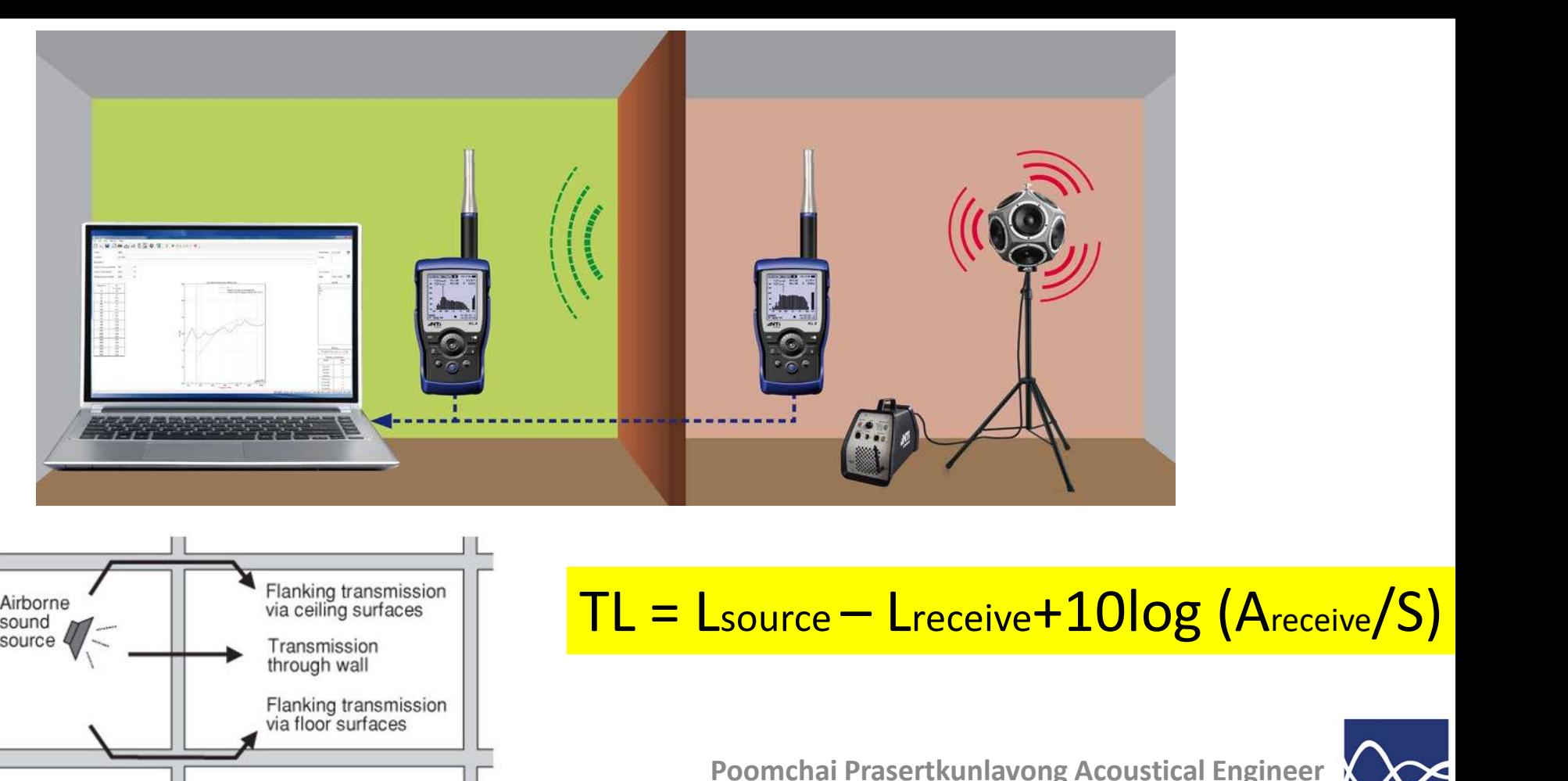

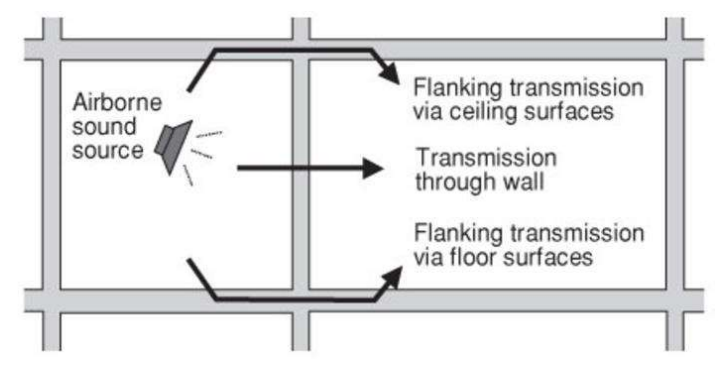

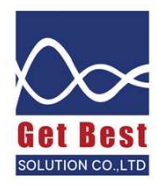

ในปัจจุบันมาตรฐานที่ได้รับดวามนิยมสำหรับการทดสอบประสิทธิภาพในการป้องกันเสียงที่หน้า ึงาน มีด้วยกัน 2 มาตรฐาน คือ

1. มาตรฐาน ISO 140-4: 1998 "Field measurement of airborne sound insulation between rooms"

ี่ด่าเฉลี่ยที่ใช้บอกประสิทธิภาพในการกั้นเสียงระหว่างใช้ชื่อว่า DnT,w

2. มาตรฐาน ASTM E 336-97 "Standard Test Method for Measurement of Airborne Sound Insulation in Buildings"

ด่าเฉลี่ยที่ใช้บอกประสิทธิภาพในการกั้นเสียงระหว่างใช้ขื่อว่า FSTC

ู้ทั้งสองมาตรฐานมีวิธีการวัดเสียงที่คล้ายกันแต่มาตรฐาน ASTM มีข้อกำหนดที่ละเอียดกว่าคือ มี ึการกำหนดขนาดของผนังที่ต้องการทดสอบ และขนาดห้องของผู้รับ โดยมีรายละเอียดดังต่อไปนี้

- ขนาดของผนังร่วมระหว่างห้องเพื่อใช้ในการทดสอบต้องมีขนาดอย่างน้อย 2.3 เมตร ้และพื้นที่ผนังร่วมจะต้องมากกว่า 5.5 ตารางเมตร
- ปริมาตรของห้องผู้รับเสียง ต้องมีปริมาตร 40 ลูกบาศก์เมตร

ี หากพื้นที่ของผนังร่วมและห้องผู้รับไม่ตรงตามข้อมกำหนด มาตรฐาน ASTM E336 ระบุให้รายงาน ด่า NNIC แหนด่า FSTC

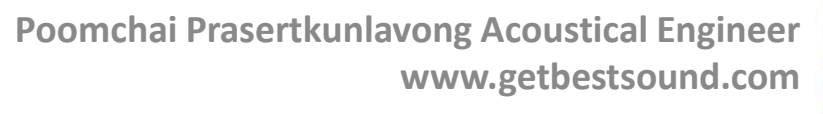

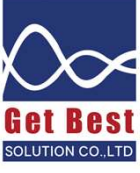

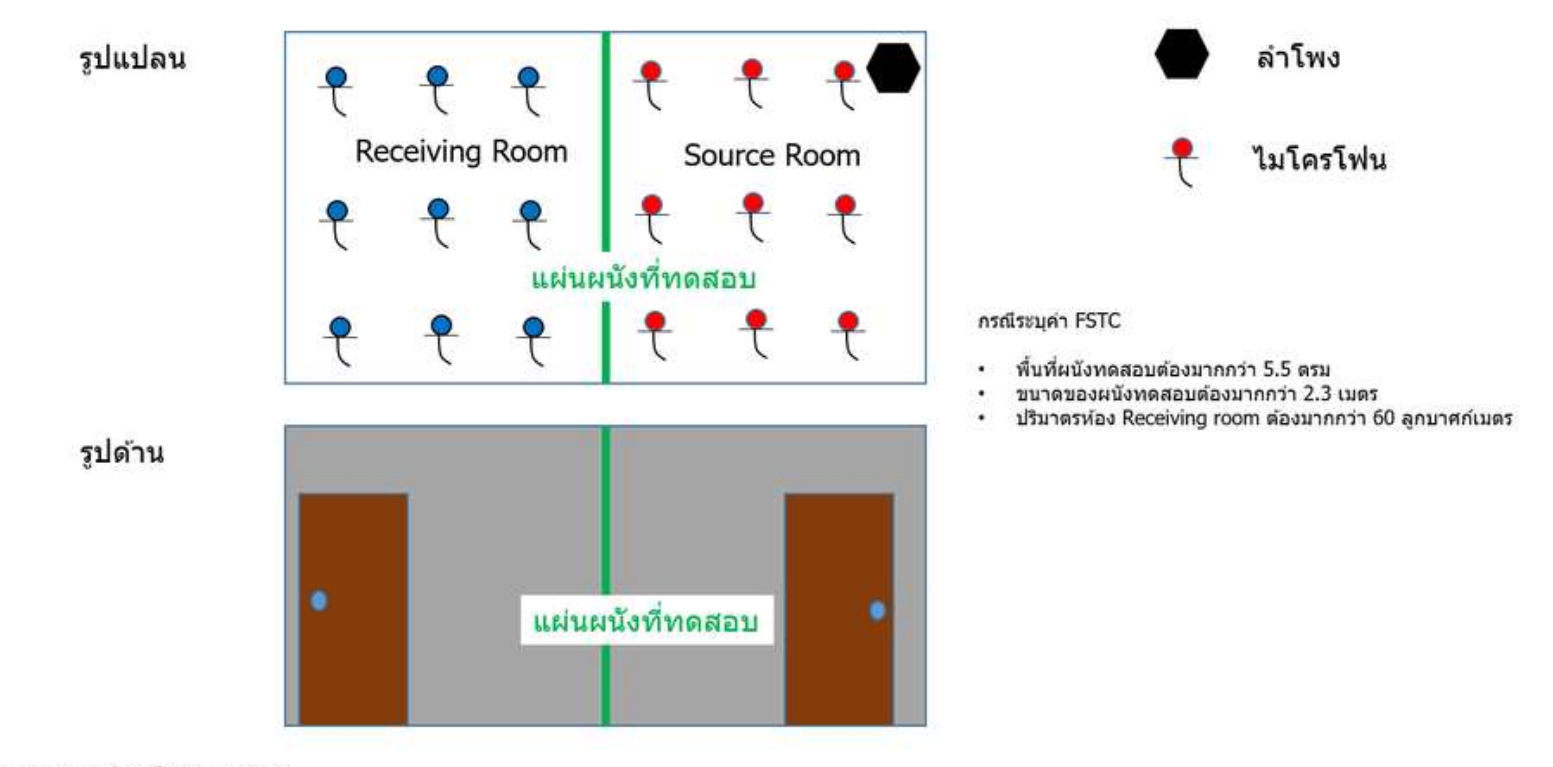

หมายเหตุ: ขนาดรูปภาพไม่ตรงตามสเกล

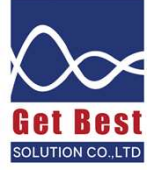

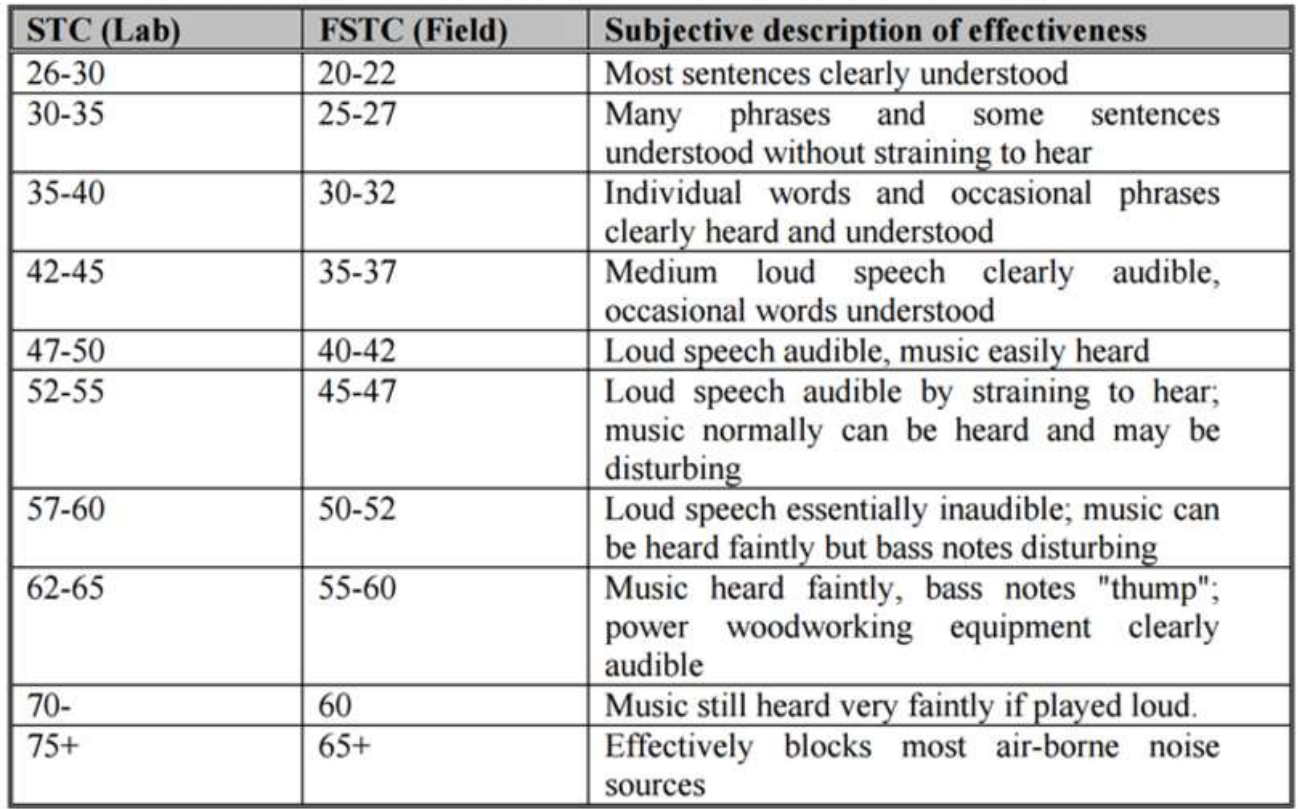

### Table 1: Subjective Interpretation of Effects of FSTC as Measured

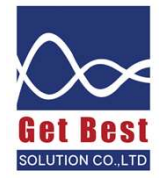

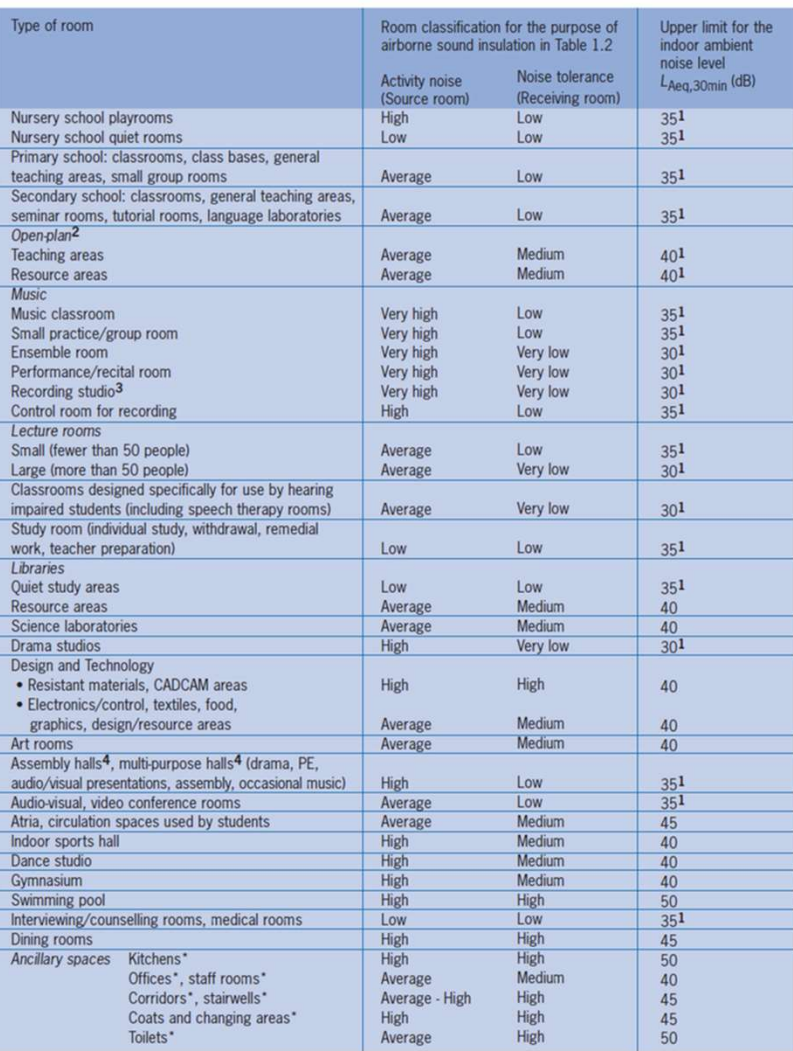

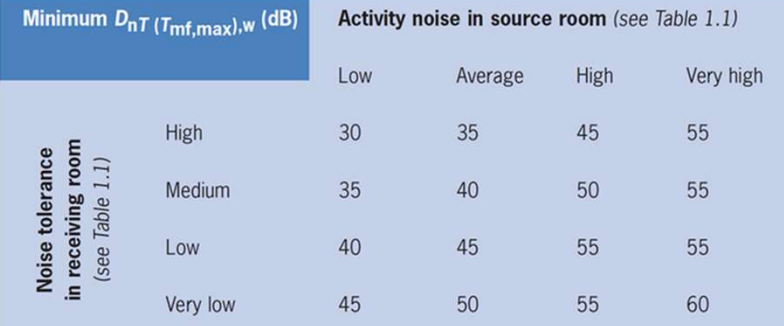

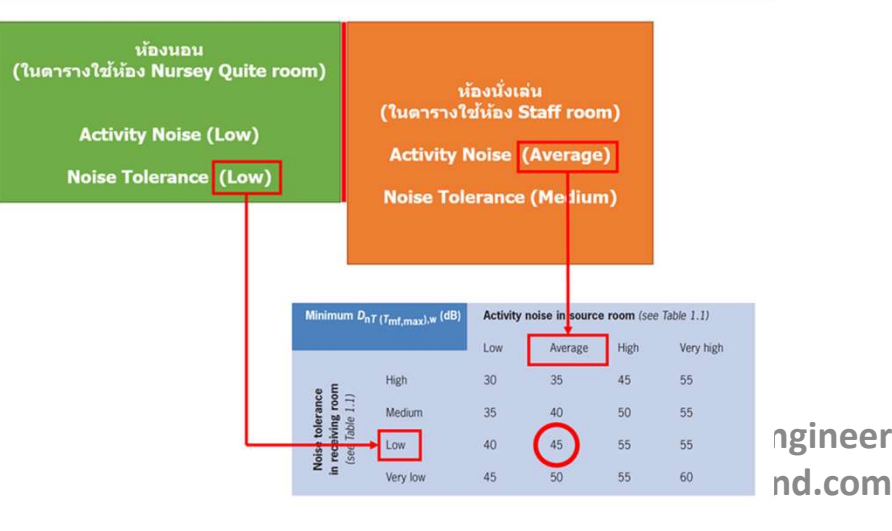

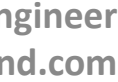

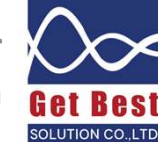

# การตั้งค่าเครื่องวัด เพื่อใช้วัดค่า  $\mathsf{STC}$

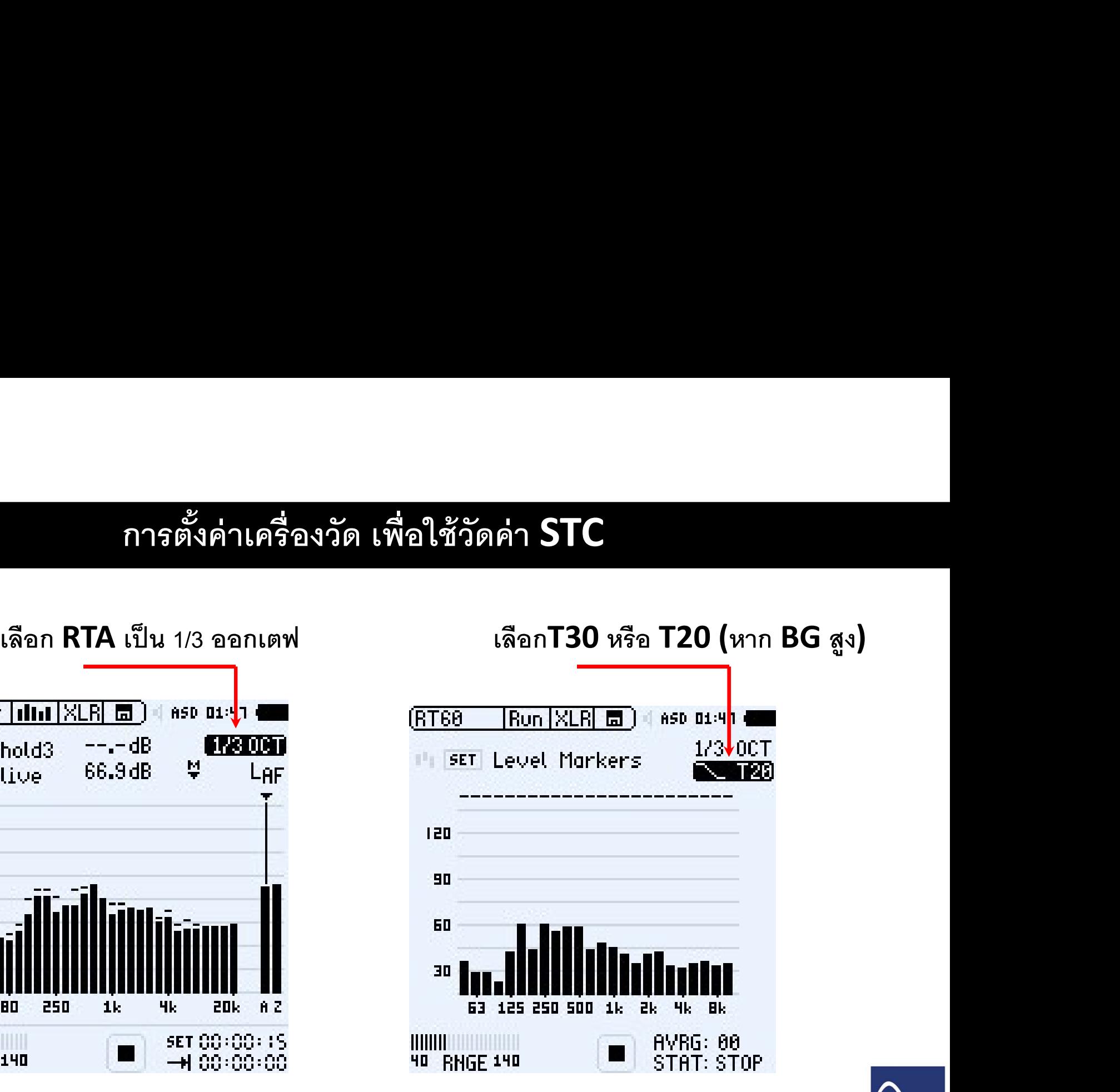

Poomchai Prasertkunlavong Acoustical Engineer www.getbestsound.com

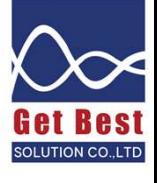

### -75 n. 120 80 40 П 250  $1<sub>k</sub>$ Чk.  $A Z$ 20 **BD** 20k set 00+00+1S<br>→ 00+00+00 **HIIIII** 40 RNGE 140

BG คือ Background noise หรือ ความเงียบภายในห้อง

### กระบวนการในการวัดค่า STC

- $1$ . ทำการวัดระดับเสียง แบบ 1/3 ออกเตฟ ภายในห้องแหล่งกำเนิด (ห้องที่วางลำโพง) จำนวน 6-9 จุด เป็นอย่างน้อย กระจายทัวห้อง
- 2. ทำการวัดระดับเสียงภายในห้องรับ (ห้องถัดไปที่เสียงทะลุผ่าน) จำนวน 6-9 จุด เป็นอย่างน้อย กระจายทั่วห้อง
- ${\bf 3.}$  ทำการวัดค่าความเงี่ยบของห้อง อย่างน้อย 1 จุด ณ ตำแหน่งกลางห้อง
- $\bf 4.~$  ทำการวัดค่าความก้อง ด้วยช่วงความถี่แบบ 1/3 ออกเตฟ ณ ห้องผู้รับ อย่างน้อย 3-4 ตำแหน่ง

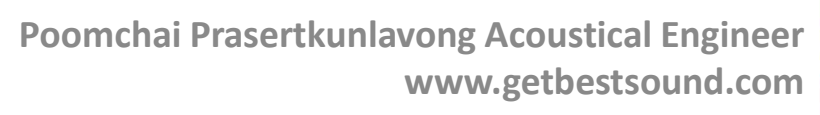

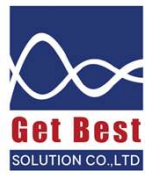

# ดึงข้อมูลระดับเสียง 1/3 ออกเตฟ ของห้องส่ง/ ห้องรับ /  $\bf{B} \bf{G}$

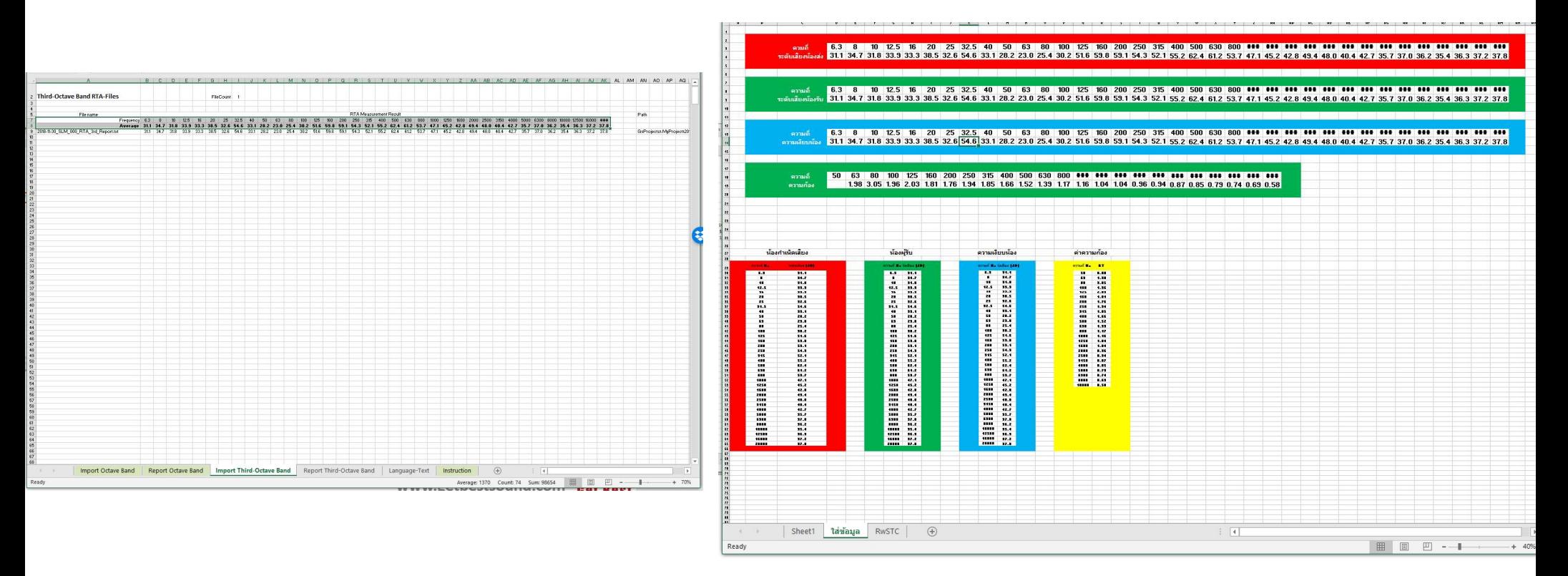

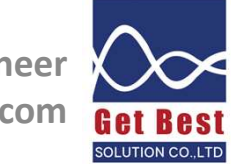

Poomchai Prasertkunlavong Acoustical Engineer BG คือ Background noise หรือ ความเงียบภายในห้อง www.getbestsound.com

# ดึงข้อมูล RT

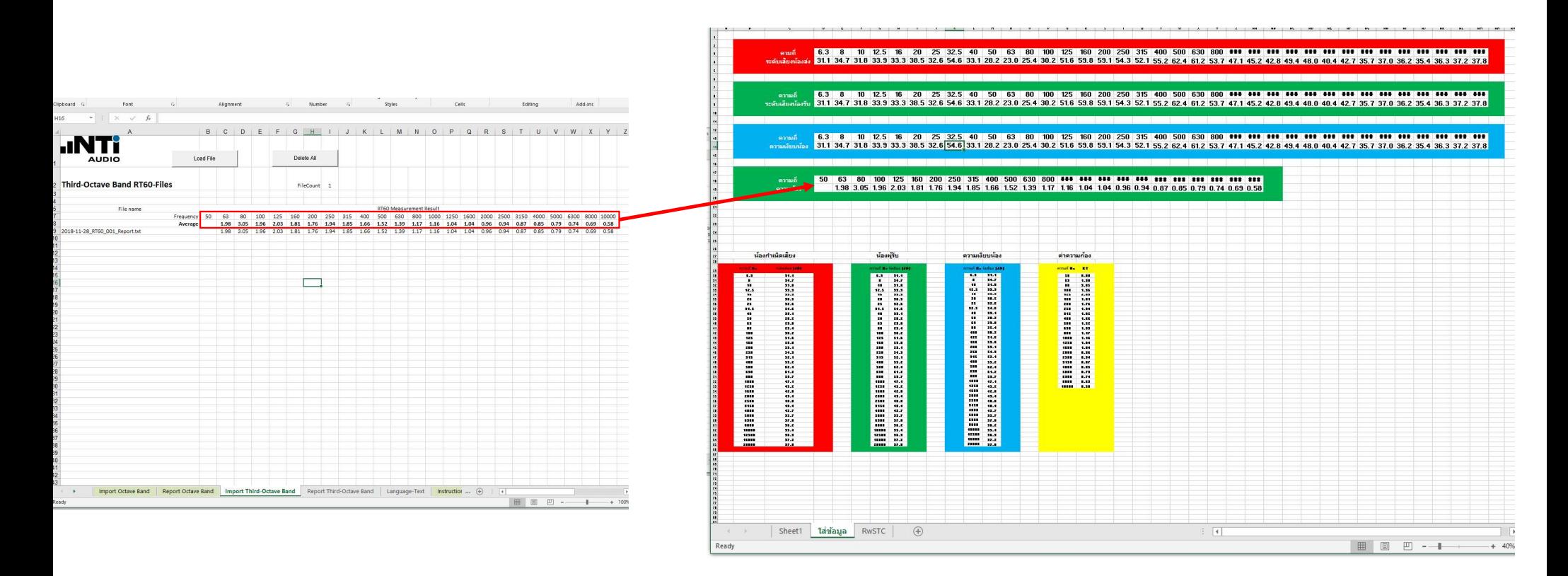

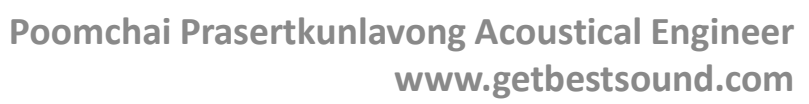

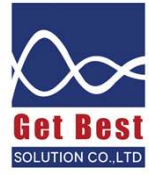

# กรอกข้อมูล ห้องส่ง ห้องรับ RT BG ลงในตาราง

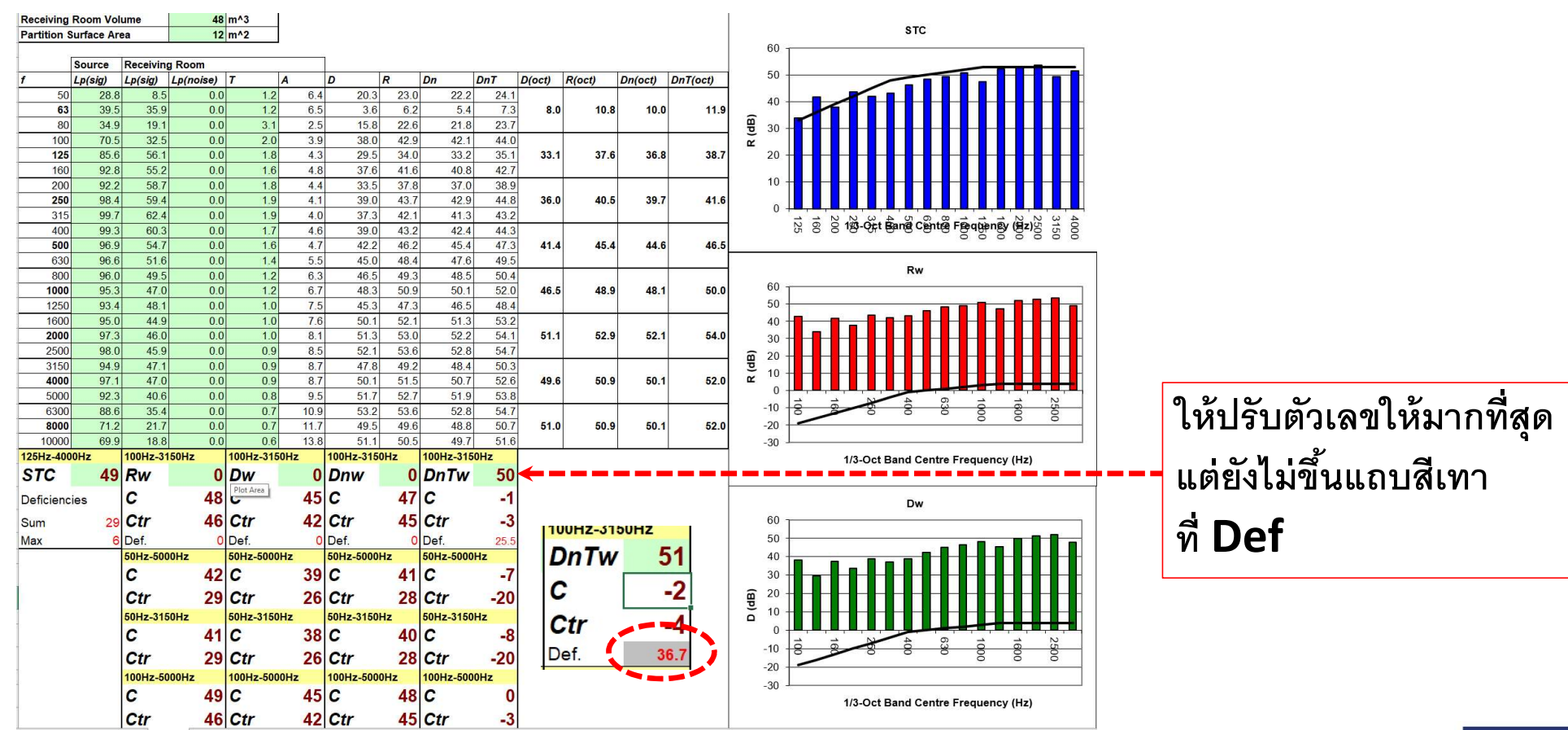

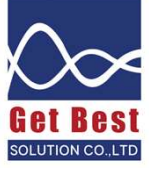

## ดูกราฟรายงานผลการคำนวณค่า STC / DNTw

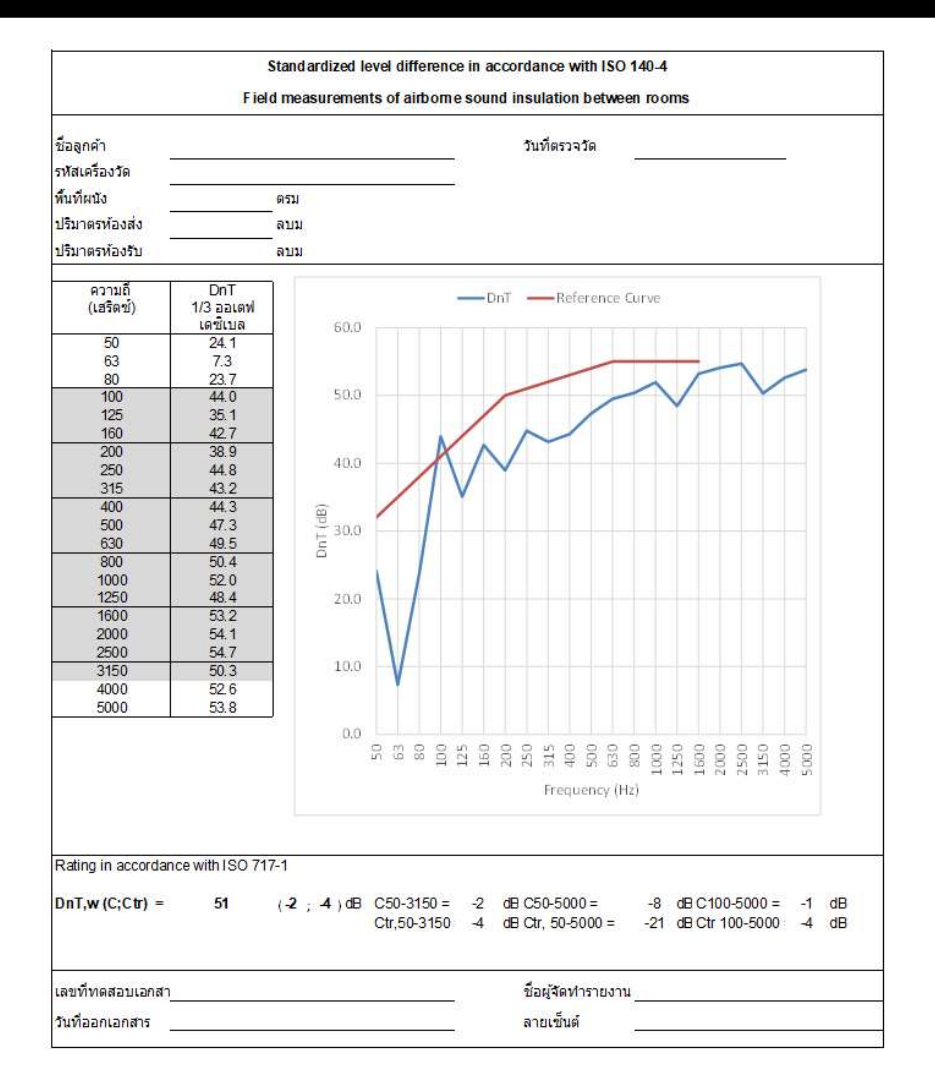

ดูรูปแบบรายงานมาตรฐานที่ชีท รายงาน กรดกรายละเดียดของรายงานตามช่องที่สามารถพิมพ์ได้

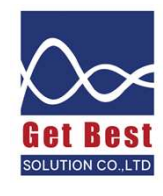

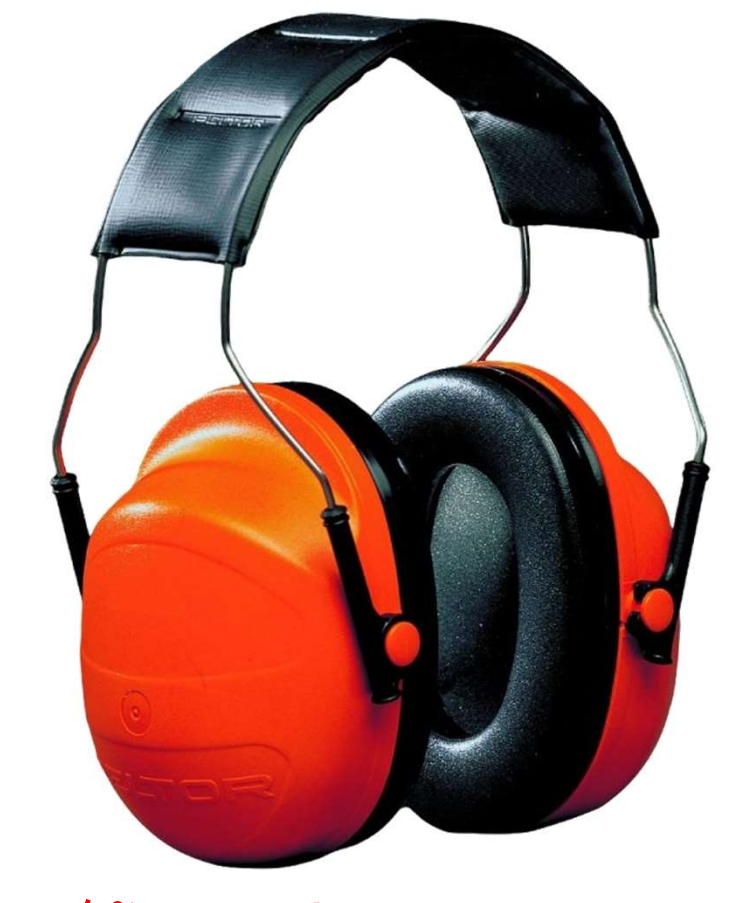

### ใส่อุปกรณ์ป้องกันเสียงก่อนการทดสอบทุกครั้ง  $\mathcal{L}$ ง En la component de la component de la component de la component de la component de la component de la componen<br>En la component de la component de la component de la component de la component de la component de la componen

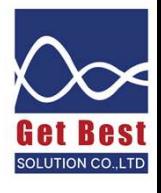